## **DISEÑO, PROGRAMACION E IMPLEMENTACION DE REDES LAN Y WAN MEDIANTE LA SOLUCION DE CASOS DE ESTUDIOS.**

*CCNA 1 Y 2 CISCO*

## **CLAUDIA PATRICIA CIFUENTES ALFONSO**

*CODIGO:* **40430458** *GRUPO: 20*

**ANDREA CAROLINA TOVAR MURILLO**

**CODIGO: 52844246 GRUPO: 6**

*UNIVERSIDAD NACIONAL ABIERTA Y A DISTANCIA UNAD ESCUELA DE CIENCIAS BASICAS E INGENIERIA JUNIO DE 2012*

## **DISEÑO, PROGRAMACION E IMPLEMENTACION DE REDES LAN Y WAN MEDIANTE LA SOLUCION DE CASOS DE ESTUDIOS.**

*CCNA 1 Y 2 CISCO*

## **CLAUDIA PATRICIA CIFUENTES ALFONSO**

*CODIGO:* **40430458** *GRUPO: 20*

## **ANDREA CAROLINA TOVAR MURILLO**

**CODIGO: 52844246 GRUPO: 6**

**TUTOR:**

**JUAN CARLOS VESGA**

*UNIVERSIDAD NACIONAL ABIERTA Y A DISTANCIA UNAD ESCUELA DE CIENCIAS BASICAS E INGENIERIA JUNIO DE 2012*

## **OBJETIVOS**

#### **OBJETIVO GENERAL**

 Realizar simulación de redes de empresas con sedes en diferentes ciudades del país, por medio del programa de simulación PacketTracer en la solución del casos de estudios CCNA 1 y CCNA 2.

## **OBJETIVOS ESPECIFICOS**

- Aplicar los conocimientos adquiridos durante el estudio y desarrollo de las diferentes actividades del curso.
- Configurar y conectar redes utilizando OSPF, IEIGRP, VLSM, RIPv2, además permitir el acceso a la IP pública.
- Utilizar adecuadamente los recursos ofrecidos para las diferentes actividades y lo programas de simulación (packettracert)
- Diseñar el esquema físico de la red que está planteado en los casos de estudios.
- Definir la tabla de direcciones IP indicando para cada subred conexión serial

y para cada LAN.

#### **JUSTIFICACION**

Las redes hoy en día nos permiten un gran conocimiento que nos lleva a un mejor desarrollo de las actividades ya que por medio de ellas podemos agilizar nuestras labores, lo cual nos permite obtener una mejor calidad de vida.

Las redes las podemos utilizar de diferentes maneras, como las aplicaciones Web, la telefonía IP, la videoconferencia, los juegos interactivos, el comercio electrónico, la educación y muchos más.

Es de notar la gran importancia de esta conectividad que proporciona el router y todos los dispositivos necesarios para las redes. De igual manera el sin número de configuraciones que lleva consigo el funcionamiento de cada dispositivo de la red

Las telecomunicaciones en general y las nuevas técnicas de información y comunicación (NTICs) están tomando auge cada vez más y se han tornado indispensables en la sociedad actual. Por lo que es de muy importancia estar insertos y consientes de esta realidad, puesto que la globalización nos ha sumergido en un mundo que evoluciona en proporción geométrica, para permitir vivir mas cómodamente, satisfaciendo las necesidades de comunicación, lo que hace sentir cada vez mas cerca de las personas distantes con los que trabajamos o compartimos.

"Las primeras redes de datos estaban limitadas a intercambiar información basada en caracteres entre sistemas informáticos conectados. Las redes actuales evolucionaron para agregarle voz, flujos de video, texto y gráficos, a los diferentes tipos de dispositivos. Las formas de comunicación anteriormente individuales y diferentes se unieron en una plataforma común. Esta plataforma proporciona acceso a una amplia variedad de métodos de comunicación alternativo y nuevo que permiten a las personas interactuar directamente con otras en forma casi instantánea."

Este servicio de comunicación de datos, es lo que se llama Interconexión de

Redes (internetworking), donde se involucran diversas redes con diferentes tecnologías de forma transparente para el usuario. Este concepto hace que las cuestiones técnicas particulares de cada red puedan ser ignoradas al diseñar las aplicaciones que utilizarán los usuarios de los servicios. Por eso cuando se diseña una red de datos se desea sacar el máximo rendimiento de sus capacidades. Para conseguir esto, la red debe estar preparada para efectuar conexiones a través de otras redes, sin importar qué características posean En la actualidad, se están incorporando routers a los satélites en el espacio. Estos routers tendrán la capacidad de enrutar el tráfico IP entre los satélites del espacio de un modo muy similar al que se transportan los paquetes en la Tierra, reduciendo así los retardos y ofreciendo una mayor flexibilidad para el trabajo en red.

Es de notar que toda esa gran conectividad que proporciona el router y otros dispositivos más de redes son de gran importancia. De igual manera el sinnúmero de configuraciones que lleva consigo el funcionamiento de cada dispositivo de la red. En es te sentido es de destacar que en el funcionamiento del enrutamiento intervienen muchos protocolos además de la configuración de rutas estáticas, a saber: RIPv1, RIPv2, EIGRP, OSPF, entre otros, los cuales tienen también muchas clasificaciones. Es de notar que OSPF es un protocolo de enrutamiento de estado de enlace desarrollado como reemplazo del protocolo de enrutamiento por vector de distancia.

"Las primeras redes de datos estaban limitadas a intercambiar información basada en caracteres entre sistemas informáticos conectados. Las redes actuales evolucionaron para agregarle voz, flujos de video, texto y gráficos, a los diferentes tipos de dispositivos. Las formas de comunicación anteriormente individuales y diferentes se unieron en una plataforma común. Esta plataforma proporciona acceso a una amplia variedad de métodos de comunicación alternativo y nuevo que permiten a las personas interactuar directamente con otras en forma casi instantánea."<sup>1</sup>

Este servicio de comunicación de datos, es lo que se llama Interconexión de Redes (internetworking), donde se involucran diversas redes con diferentes tecnologías de forma transparente para el usuario. Este concepto hace que las

 $\overline{a}$ 

<sup>&</sup>lt;sup>1</sup>Modulo CCNA1\_Aspectos Básicos de Networking. Pág\_5.

cuestiones técnicas particulares de cada red puedan ser ignoradas al diseñar las aplicaciones que utilizarán los usuarios de los servicios. Por eso cuando se diseña una red de datos se desea sacar el máximo rendimiento de sus capacidades. Para conseguir esto, la red debe estar preparada para efectuar conexiones a través de otras redes, sin importar qué características posean.

La mensajería instantánea, los Wikis, los Weblogs (blogs) y los Podscasting, son unas de las tantas herramientas de comunicación mas populares hoy día, la existencia del Internet abrió paso a estas formas de comunicación permitiendo crear información que puede ser consultada globalmente. En este trabajo se aprende a cerca de la gran variedad de dispositivos, medios y servicios que permiten la comunicación de estos mensajes. Se ilustrarán, además, las reglas y los protocolos que unen todos estos elementos de red.

Uno de los que permite esta comunicación es el Router. Los Encaminadores o Routers, son dispositivos inteligentes que convierten los paquetes de información de la red de área local, en paquetes capaces de ser enviados mediante redes de área extensa. En este envío, el Router examina el paquete buscando la dirección de destino y consultando su propia tabla de direcciones, la cual mantiene actualizada intercambiando direcciones con los demás Routers para establecer rutas de enlace a través de las redes que los interconectan.

#### **INTRODUCCIÓN**

Las telecomunicaciones en general y las nuevas técnicas de información y comunicación (NTICs) están tomando auge cada vez más y se han tornado indispensables en la sociedad actual. Por lo que es de muy importancia estar insertos y consientes de esta realidad, puesto que la globalización nos ha sumergido en un mundo que evoluciona en proporción geométrica, para permitir vivir más cómodamente, satisfaciendo las necesidades de comunicación, lo que hace sentir cada vez más cerca de las personas distantes con los que trabajamos o compartimos.

Las redes de la actualidad tienen un impacto significativo en nuestras vidas, ya que cambian nuestra forma de vivir, trabajar y divertirnos. Las redes de computadoras (y en un contexto más amplio, Internet) permiten a las personas comunicarse, colaborar e interactuar de maneras totalmente novedosas. Utilizamos la red de distintas formas, entre ellas las aplicaciones Web, la telefonía IP, la videoconferencia, los juegos interactivos, el comercio electrónico, la educación y más.

En la actualidad, se están incorporando routers a los satélites en el espacio. Estos routers tendrán la capacidad de enrutar el tráfico IP entre los satélites del espacio de un modo muy similar al que se transportan los paquetes en la Tierra, reduciendo así los retardos y ofreciendo una mayor flexibilidad para el trabajo en red.

Además del envío de paquetes, un router también proporciona otros servicios. Para satisfacer las demandas de las redes actuales, los routers también se utilizan para lo siguiente:

- Aseguran la disponibilidad las 24 horas del día, los 7 días de la semana. Para ayudar a garantizar la posibilidad de conexión de la red, los routers usan rutas alternativas en caso de que la ruta principal falle.
- Proveen servicios integrados de datos, video y voz en redes conectadas por cable o inalámbricas. Los routers dan prioridad a los paquetes IP según la calidad de servicio (QoS) a fin de asegurar que el tráfico en tiempo real, como la voz, el video y los datos esenciales, no se descarten ni retarden.
- Disminuye el impacto de gusanos, virus y otros ataques en la red al permitir o denegar el reenvío de paquetes.

Es de notar que toda esa gran conectividad que proporciona el router y otros dispositivos más de redes son de gran importancia. De igual manera el sinnúmero de configuraciones que lleva consigo el funcionamiento de cada dispositivo de la red. En es te sentido es de destacar que en el funcionamiento del enrutamiento intervienen muchos protocolos además de la configuración de rutas estáticas, a saber: RIPv1, RIPv2, EIGRP, OSPF, entre otros, los cuales tienen también muchas clasificaciones. Es de notar que OSPF es un protocolo de enrutamiento de estado de enlace desarrollado como reemplazo del protocolo de enrutamiento por vector de distancia.

## **DESARROLLO DE LOS CASOS DE ESTUDIOS**

## **CASO DE ESTUDIO: CCNA 1 EXPLORATION**

La UNAD tiene tres sedes: Bogotá, Bucaramanga y Pasto. Para ello es necesarioconfigurar 3 routers, (1 en cada sede), a la cual se encuentran conectados Switchesde acuerdo a la siguiente distribución:

Bogotá: Switch1: Ingenieria, Switch2: RyC

Pasto: Switch1: SPasto

Bucaramanga: Switch1: Biblioteca. Switch2: Administracion

El router de Bogotá será quien maneje la sincronización (adicionar clockrate)

La cantidad de host requeridos por cada una de las LAN es la siguiente:

Bogotá : 10 Bucaramanga: 15 Pasto: 5

Se desea establecer cada uno de los siguientes criterios:

Diseñar el esquema de la anterior descripción Protocolo de enrutamiento: RIP Versión 2 Todos los puertos seriales 0 (S0) son terminales DCE Todos los puertos seriales 0 (S1) son terminales DTE

Definir la tabla de direcciones IP indicando por cada subred los siguientes elementos por cada LAN:

- 1. Dirección de Red
- 2. Dirección IP de Gateway
- 3. Dirección IP del Primer PC
- 4. Dirección IP del último PC
- 5. Dirección de Broadcast
- 6. Máscara de Subred

Por cada conexión serial

- 1. Dirección de Red
- 2. Dirección IP Serial 0 (Indicar a qué Router pertenece)
- 3. Dirección IP Serial 1 (Indicar a qué Router pertenece)
- 4. Dirección de Broadcast
- 5. Máscara de Subred

En cada Router configurar:

- 1. Nombre del Router (Hostname)
- 2. Direcciones IP de las Interfaces a utilizar

Por cada interface utilizada, hacer uso del comando DESCRIPTION con el fin de indicar la función que cumple cada interface. Ej. Interfaz de conexión con la red LAN

Mercadeo.

Establecer contraseñas para: CON 0, VTY, ENABLE SECRET. Todas con el Password: CISCO

Protocolo de enrutamiento a utilizar: RIP Versión 2

Se debe realizar la configuración de la misma mediante el uso de PacketTracer, losrouters deben ser de referencia 1841 y los Switches 2950. Por cada subred se debendibujar solamente dos Host identificados con las direcciones IP correspondientes alprimer y último PC acorde con la cantidad de equipos establecidos por subred.

El trabajo debe incluir toda la documentación correspondiente al diseño, copiar lasconfiguraciones finales de cada router mediante el uso del comando Show Runningconfig,archivo de simulación en PacketTracer y verificación de funcionamiento de lared mediante el uso de comandos: Ping y Traceroute.

## **SOLUCIÓN DE LAS ACTIVIDADES**

## **Tarea 1: asignar subredes a cada LAN y a cada WAN.**

Despues de dividir la porción de red 178.12.77.0/24, se determinan las subredes, según los requerimientos de la red, de la siguiente forma.

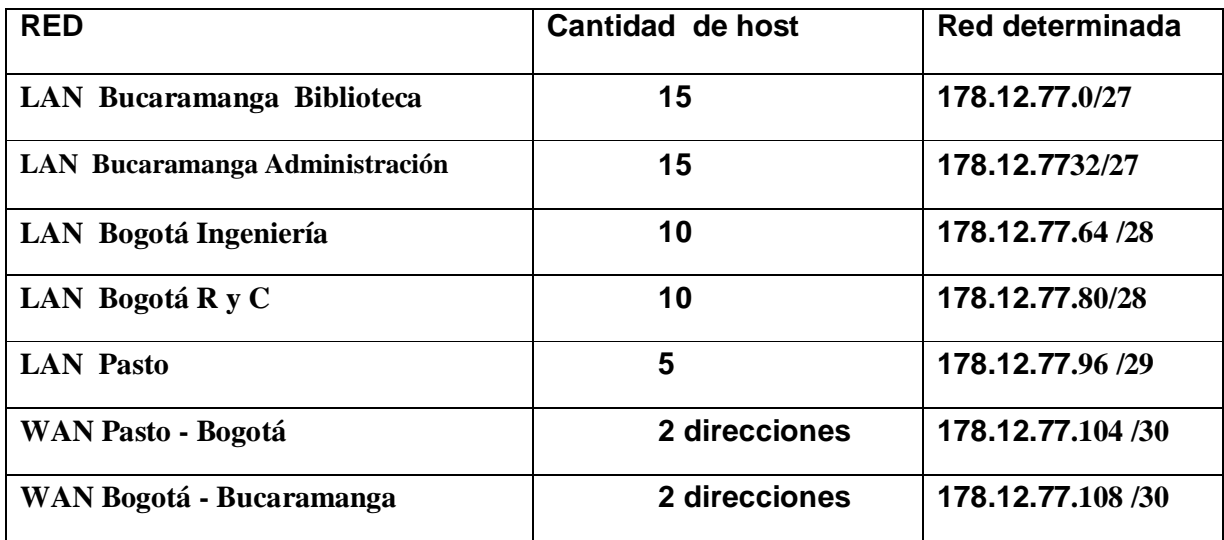

**Se asigna la subred (**178.12.77**.0/27) a Bucaramanga Biblioteca**

**Se asigna la subred(**178.12.77**.32/27) a Bucaramanga Administración**

**Se asigna la subred (**178.12.77**.64 /28) a Bogotá Ingeniería**

**Se asigna la subred (**178.12.77**.80/28) a Bogotá R y C**

**Se asigna la subred (**178.12.77**.96 /29) a Pasto**

**Se asigna la subred (**178.12.77**.104 /30) a WAN: a la LAN Pasto - Bogotá**

**Se asigna la subred (**178.12.77**.108 /30) a WAN: a la LAN Bogotá -**

**Bucaramanga**

## **Tarea 2.**

Definir la tabla de direcciones IP indicando por cada subred los siguientes elementos por cada LAN:

- 1. Dirección de Red
- 2. Dirección IP de Gateway
- 3. Dirección IP del Primer PC
- 4. Dirección IP del último PC
- 5. Dirección de Broadcast
- 6. Máscara de Subred

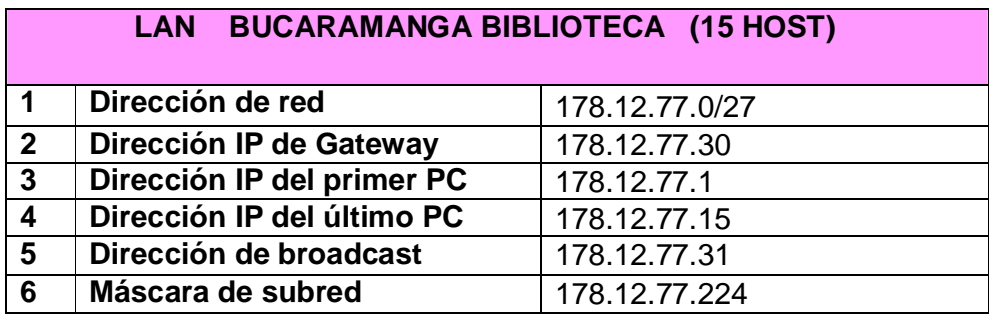

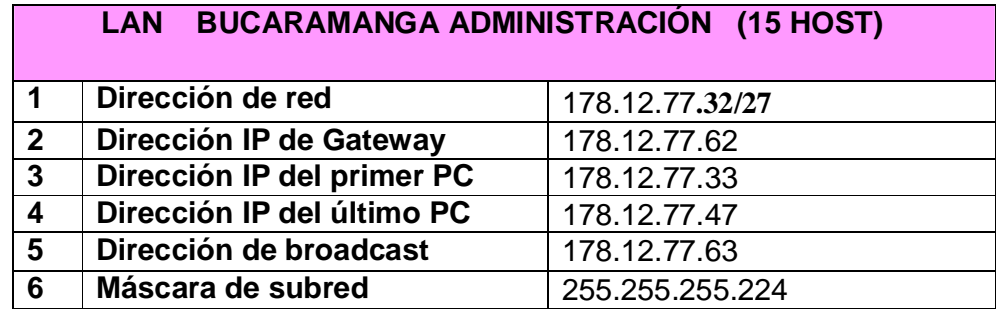

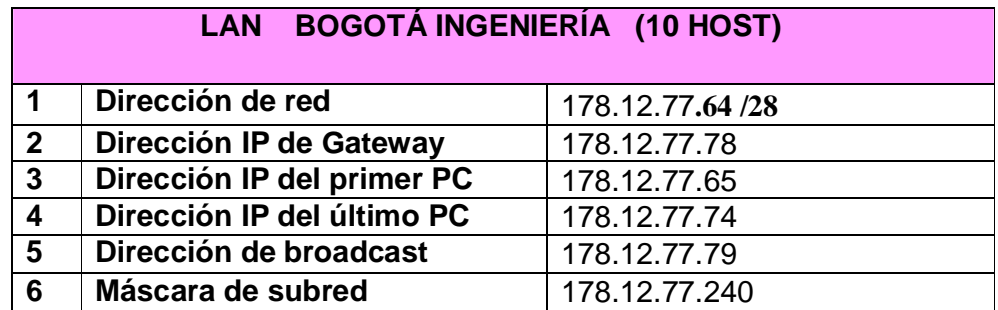

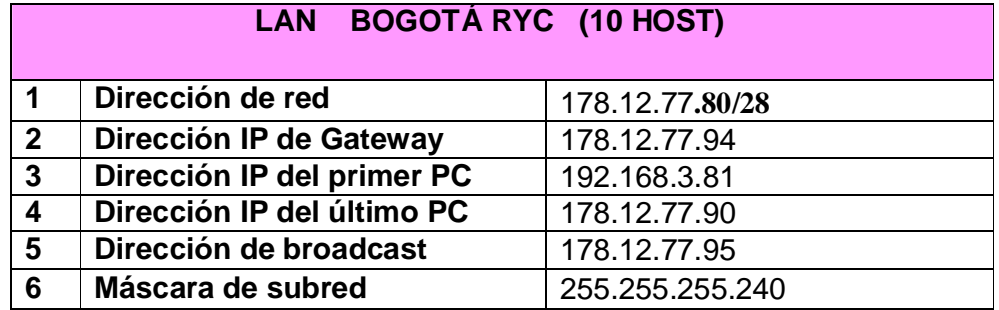

# **LAN PASTO (5 HOST)**

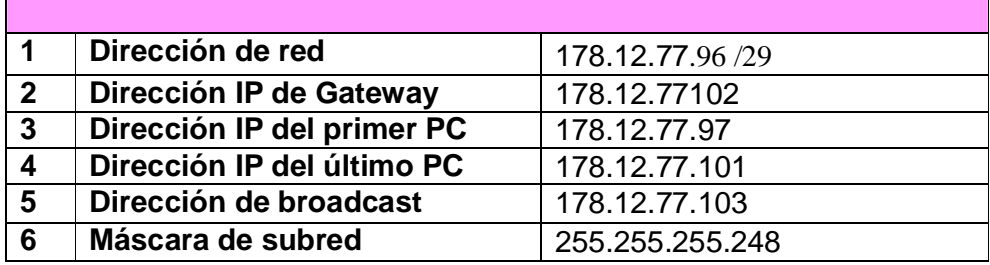

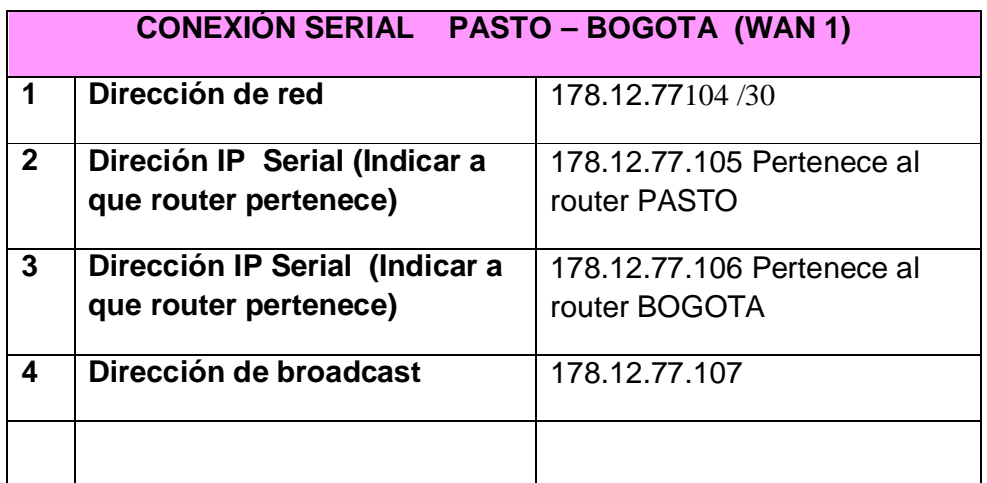

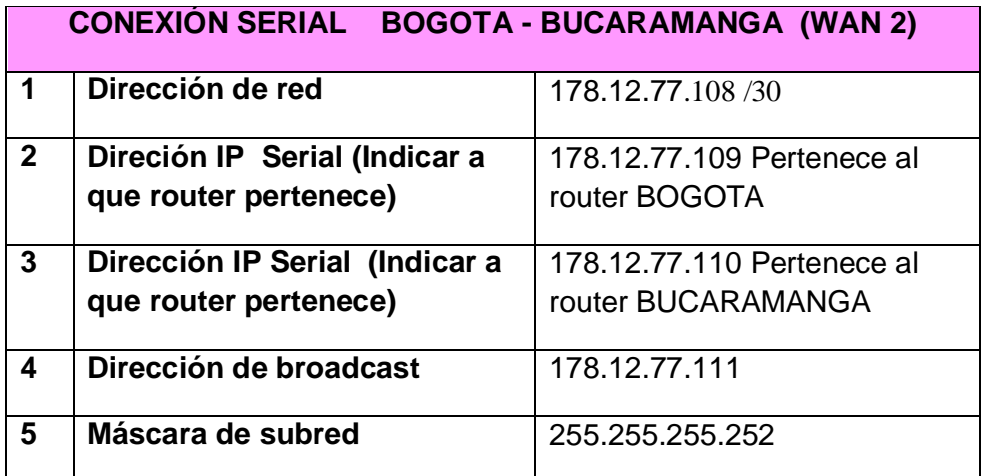

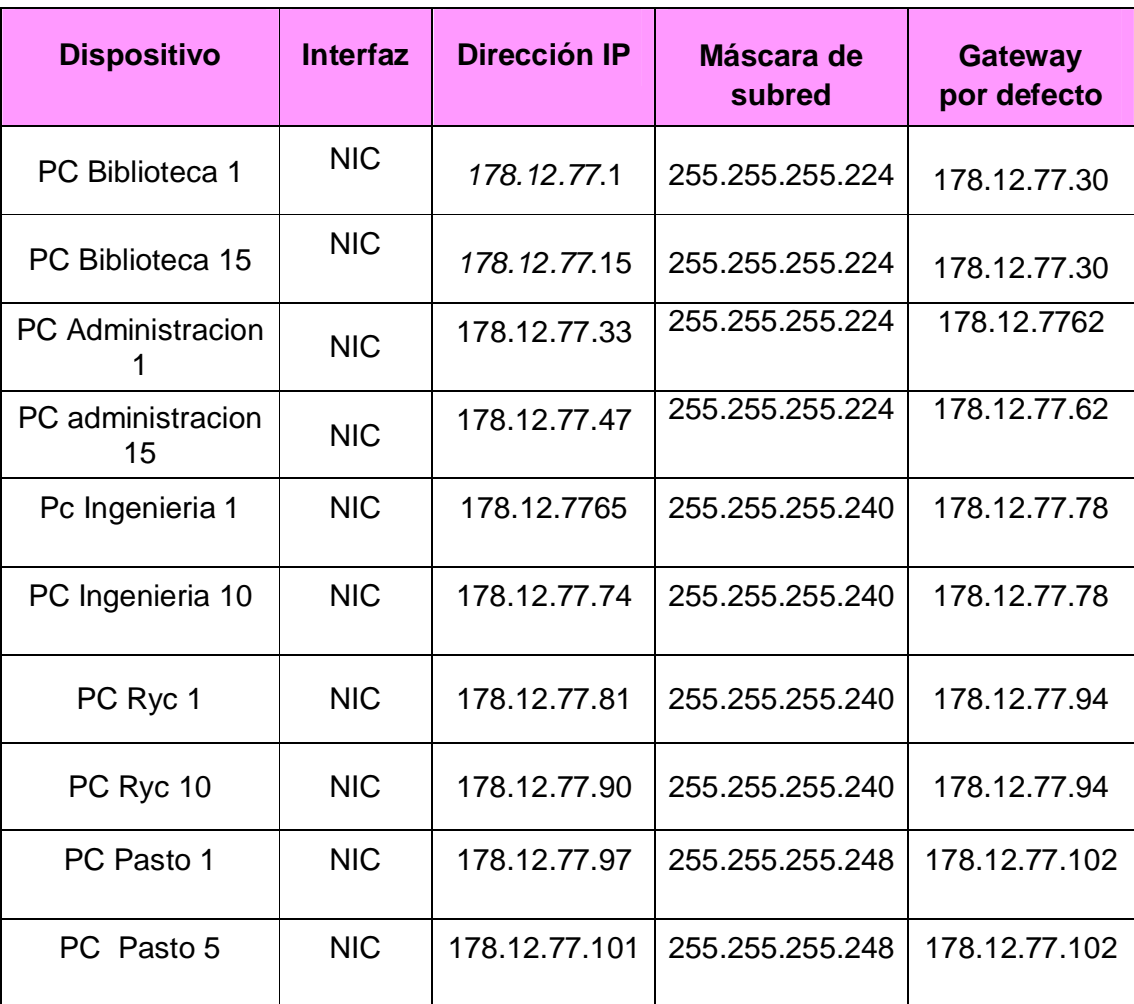

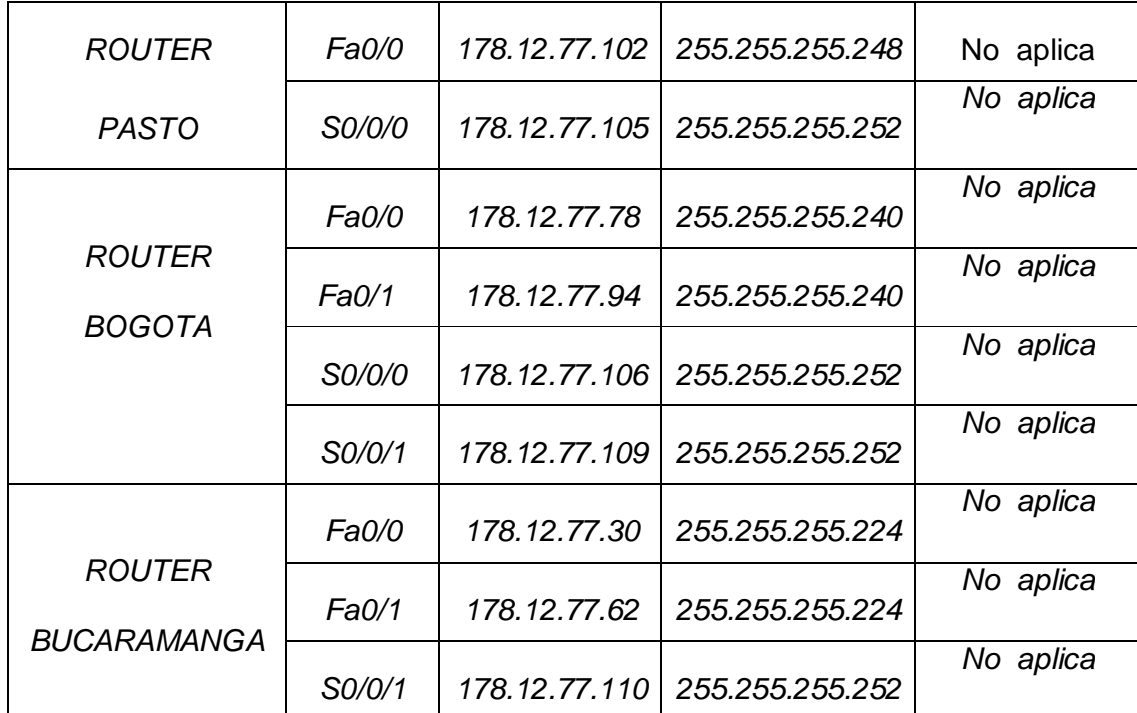

## **Tarea 3.**

Realizar las configuraciones pertinentes en todos los router y demás dispositivos de la red.

Como algunas de las configuraciones son comunes para todos los routes, se describen solo en el router BUCARAMANGA.

De la siguiente manera:

## **1. Borrar y recargar el router**

Router>enable Router#erase startup-config Router#reload

## **2. Entrar al modo EXEC privilegiado**

Router>enable Router#

## **3. Entrar al modo de configuración global**

Router#configure terminal Router(config)#

## **4. Configurar el nombre del router**

Router(config)#hostname BUCARAMANGA

## **5. Desactivar la búsqueda de DNS**

BUCARAMANGA (config)#no ip domain-lookup

## **6. Configurar contraseña secreta de enable**

BUCARAMANGA(config)#enablesecret CISCO BUCARAMANGA(config)#no enablepassword

## **7. Configurar la contraseña de consola en el router**

BUCARAMANGA(config)#line console 0 BUCARAMANGA (config-line)#password CSICO BUCARAMANGA(config-line)#login BUCARAMANGA(config-line)#exit BUCARAMANGA(config)#

## **8. Configurar la contraseña para las lineas de terminal virtual**

BUCARAMANGA(config)#line vty 0 4 BUCARAMANGA (config-line)#password CISCO BUCARAMANGA(config-line)#login BUCARAMANGA(config-line)#exit BUCARAMANGA(config)#

## **9. Configurar interfaces**

BUCARAMANGA#configure terminal BUCARAMANGA(config)#interface FastEthernet0/0 BUCARAMANGA (config-if)#ip address 178.12.77.30 255.255.255.224 BUCARAMANGA(config-if)#description Esta interfaz va conectada a la lanbucaramangabilioteca BUCARAMANGA(config-if)#no shutdown

BUCARAMANGA #configure terminal BUCARAMANGA (config)#interface FastEthernet0/1 BUCARAMANGA (config-if)#ipaddress178.12.77.62 255.255.255.224 BUCARAMANGA(config-if)#description Esta interfaz va conectada a la lanbucaramangaadministracion BUCARAMANGA (config-if)#no shutdown

BUCARAMANGA (config)#interface Serial0/0/1 BUCARAMANGA (config-if)#ipaddress178.12.77.110 255.255.255.252 BUCARAMANGA(config-if)#description Esta interfaz va conectada a la wanbogota - bucaramanga BUCARAMANGA (config-if)# no shutdown

BOGOTA #configure terminal BOGOTA (config)#interface FastEthernet0/0 BOGOTA (config-if)#ip address 178.12.77.78 255.255.255.240 BOGOTA(config-if)#description Esta interfaz va conectada a la lanbogota ingenieria. BOGOTA (config-if)#no shutdown

BOGOTA #configure terminal BOGOTA (config)#interface FastEthernet0/1 BOGOTA (config-if)# ip address 178.12.77.94 255.255.255.240 BOGOTA(config-if)#description Esta inetrfaz va conecta a la lanbogotaryc. BOGOTA (config-if)#no shutdown

BOGOTA (config)#interface Serial0/0/0 BOGOTA (config-if)#ip address 178.12.77.106 255.255.255.252 BOGOTA(config-if)#description esta inetrfaz va conectada a la wan pasto - bogota BOGOTA (config-if)#clock rate 56000 BOGOTA (config-if)# no shutdown

BOGOTA (config)#interface Serial0/0/1 BOGOTA (config-if)#ip address 178.12.77.109 255.255.255.252 BOGOTA(config-if)#description Esta interfaz va conecta a la wanbogota bucaramanga BOGOTA (config-if)#clock rate 56000 BOGOTA (config-if)# no shutdown

PASTO #configure terminal PASTO (config)#interface FastEthernet0/0 PASTO (config-if)#ip address 178.12.77.102 255.255.255.248 PASTO (config-if) #description Esta interfaz va conectada a la lan pasto PASTO (config-if)#no shutdown

PASTO (config)#interface Serial0/0/0 PASTO (config-if)#ip address 178.12.77.105 255.255.255.252 PASTO(config-if)#description Esta interfaz va conectada a la wan pasto bogotaPASTO (config-if)# no shutdown

# **10.Configuracion De RipVersion 2 En Cada Router**

BUCARAMANGA(config)#router rip BUCARAMANGA(config-router)#version 2 BUCARAMANGA(config-router)#network 178.12.77.0 BUCARAMANGA(config-router)#network 178.12.77.32 BUCARAMANGA(config-router)#network 178.12.77.108 BUCARAMANGA(config-router)#passive-interface fastEthernet 0/0 BUCARAMANGA(config-router)#passive-interface fastEthernet 0/1

BOGOTA(config)#router rip BOGOTA(config-router)#version 2 BOGOTA(config-router)#network 178.12.77.64 BOGOTA(config-router)#network 178.12.7780 BOGOTA(config-router)#network 178.12.77108 BOGOTA(config-router)#network 178.12.77.104 BOGOTA(config-router)#passive-interface fastEthernet 0/0 BOGOTA(config-router)#passive-interface fastEthernet 0/1 PASTO(config-router)#version 2 PASTO(config-router)#network PASTO(config-router)#network 178.12.77.96 PASTO(config-router)#network 178.12.77.104

PASTO(config-router)#passive-interface fastEthernet 0/0

#### **Tarea 4.**

Copiar las configuraciones finales de cada router mediante el uso del comando Show Running-config.

## **Show Running-config. ROUTER PASTO**

```
!
version 12.4
no service password-encryption
!
hostname PASTO
!
!
enable secret 5 $1$mERr$NJdjwh5wX8Ia/X8aC4RIu.
!
!
!
!
ipssh version 1
no ip domain-lookup
!
!
interface FastEthernet0/0
description Esta interfaz va conectada a la lan pasto
mac-address 0005.5e35.e487
ip address 178.12.77.102 255.255.255.248
duplex auto
speed auto
!
interface FastEthernet0/1
mac-address 0005.5e35.eb47
no ip address
duplex auto
speed auto
shutdown
!
interface Serial0/0/0
description Esta interfaz va conectada a la wan pasto - bogota
ip address 178.12.77.105 255.255.255.252
!
interface Serial0/0/1
no ip address
shutdown
!
```

```
interface Vlan1
no ip address
shutdown
!
router rip
version 2
passive-interface FastEthernet0/0
network 178.12.0.0
!
ip classless
!
!
!
!
!
line con 0
password CISCO
login
line vty 0 4
password CISCO
login
!
!
```

```
end
```
# **Show Running-config. ROUTER BOGOTA**

```
!
version 12.4
no service password-encryption
!
hostname BOGOTA
!
!
enable secret 5 $1$mERr$NJdjwh5wX8Ia/X8aC4RIu.
!
!
!
!
ipssh version 1
no ip domain-lookup
!
!
interface FastEthernet0/0
description Esta interfaz va conectada a la lanbogota - ingenieria
mac-address 0090.2bd7.9784
ip address 178.12.77.78 255.255.255.240
duplex auto
speed auto
```

```
!
interface FastEthernet0/1
description Esta inetrfaz va conecta a la lanbogotaryc
mac-address 0002.16b6.b901
ip address 178.12.77.94 255.255.255.240
duplex auto
speed auto
!
interface Serial0/0/0
description esta inetrfaz va conectada a la wan pasto - bogota
ip address 178.12.77.106 255.255.255.252
clock rate 56000
!
interface Serial0/0/1
description Esta interfaz va conecta a la wanbogota - bucaramanga
ip address 178.12.77.109 255.255.255.252
clock rate 56000
!
interface Vlan1
no ip address
shutdown
!
router rip
version 2
passive-interface FastEthernet0/0
passive-interface FastEthernet0/1
network 172.12.0.0
network 178.12.0.0
!
ip classless
!
!
!
!
!
line con 0
password CISCO
login
line vty 0 4
password CISCO
login
!
!
end
```
#### **Show Running-config. ROUTER BOGOTA**

```
!
version 12.4
no service password-encryption
```

```
!
hostname BUCARAMANGA
!
!
enable secret 5 $1$mERr$NJdjwh5wX8Ia/X8aC4RIu.
!
!
!
!
ipssh version 1
no ip domain-lookup
!
!
interface FastEthernet0/0
description Esta interfaz va conectada a la lanbucaramangabilioteca
mac-address 0006.2a2b.c578
ip address 178.12.77.30 255.255.255.224
duplex auto
speed auto
!
interface FastEthernet0/1
description Esta interfaz va conectada a la lanbucaramangaadministracion
mac-address 0060.7011.2874
ip address 178.12.77.62 255.255.255.224
duplex auto
speed auto
!
interface Serial0/0/0
no ip address
shutdown
!
interface Serial0/0/1
description Esta interfaz va conectada a la wanbogota - bucaramanga
ip address 178.12.77.110 255.255.255.252
!
interface Vlan1
no ip address
shutdown
!
router rip
version 2
passive-interface FastEthernet0/0
passive-interface FastEthernet0/1
network 178.12.0.0
!
ip classless
!
!
!
!
!
```

```
line con 0
password CISCO
 login
line vty 0 4
password CISCO
login
!
!
end
```
## **Tarea 4.**

Verificar el funcionamiento de la red con el uso de los comandos ping y traceroute.

## **PING DE ROUTER A ROUTER**

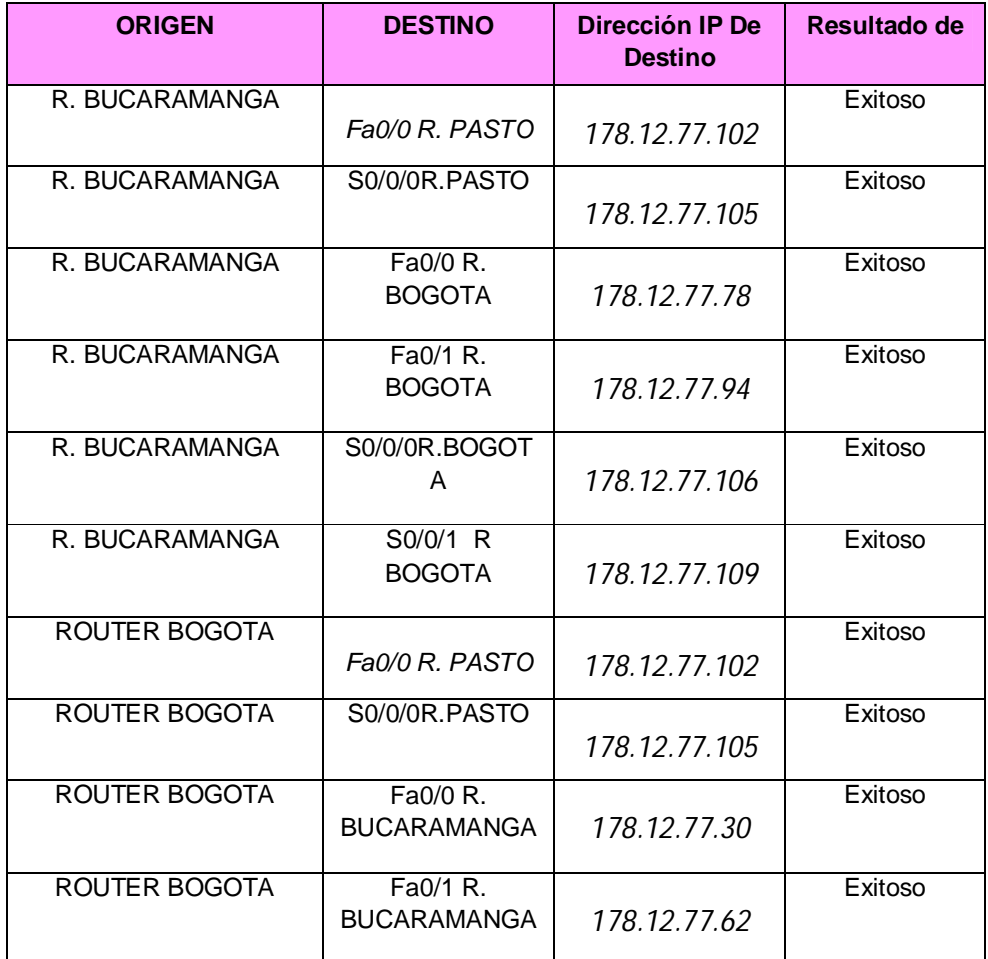

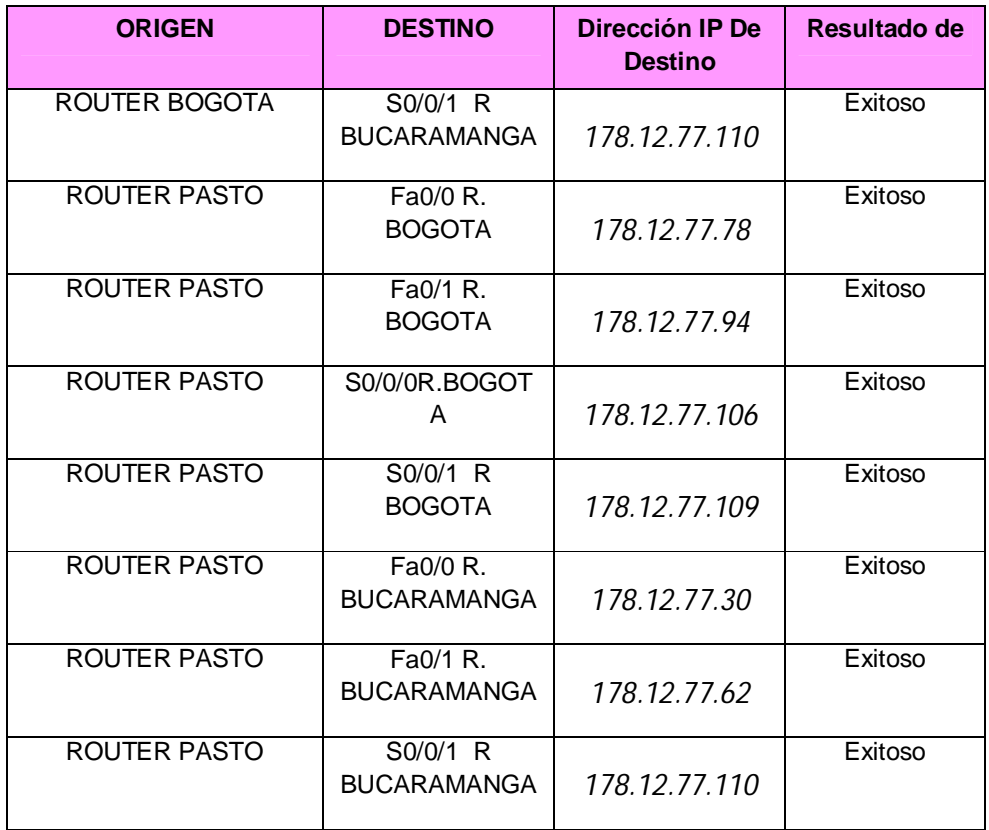

# **PING DE PC A ROUTER**

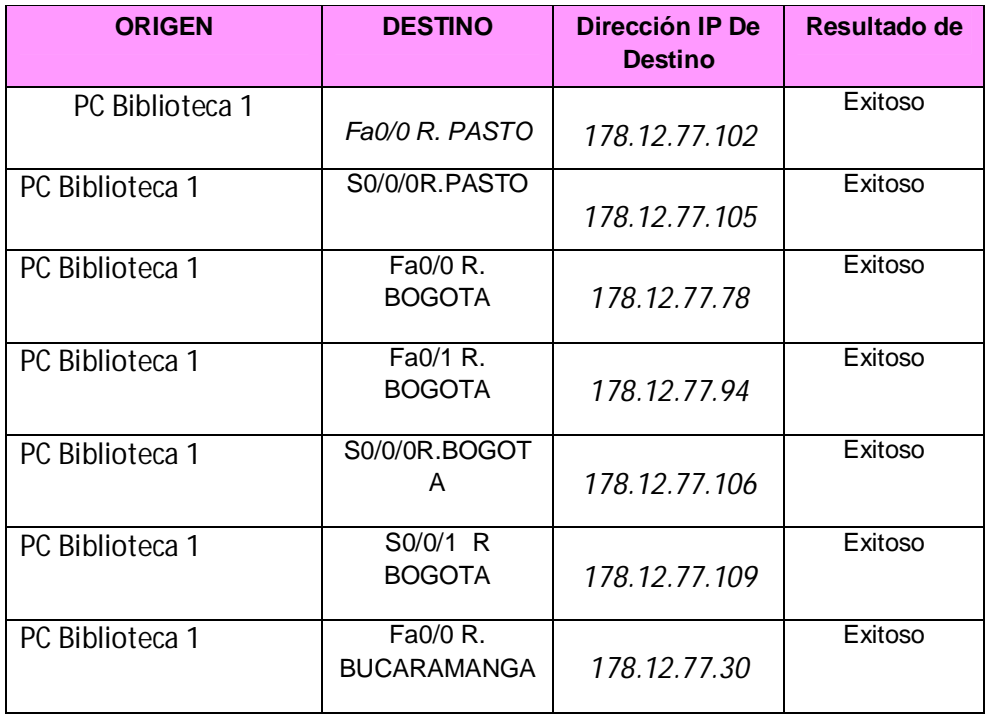

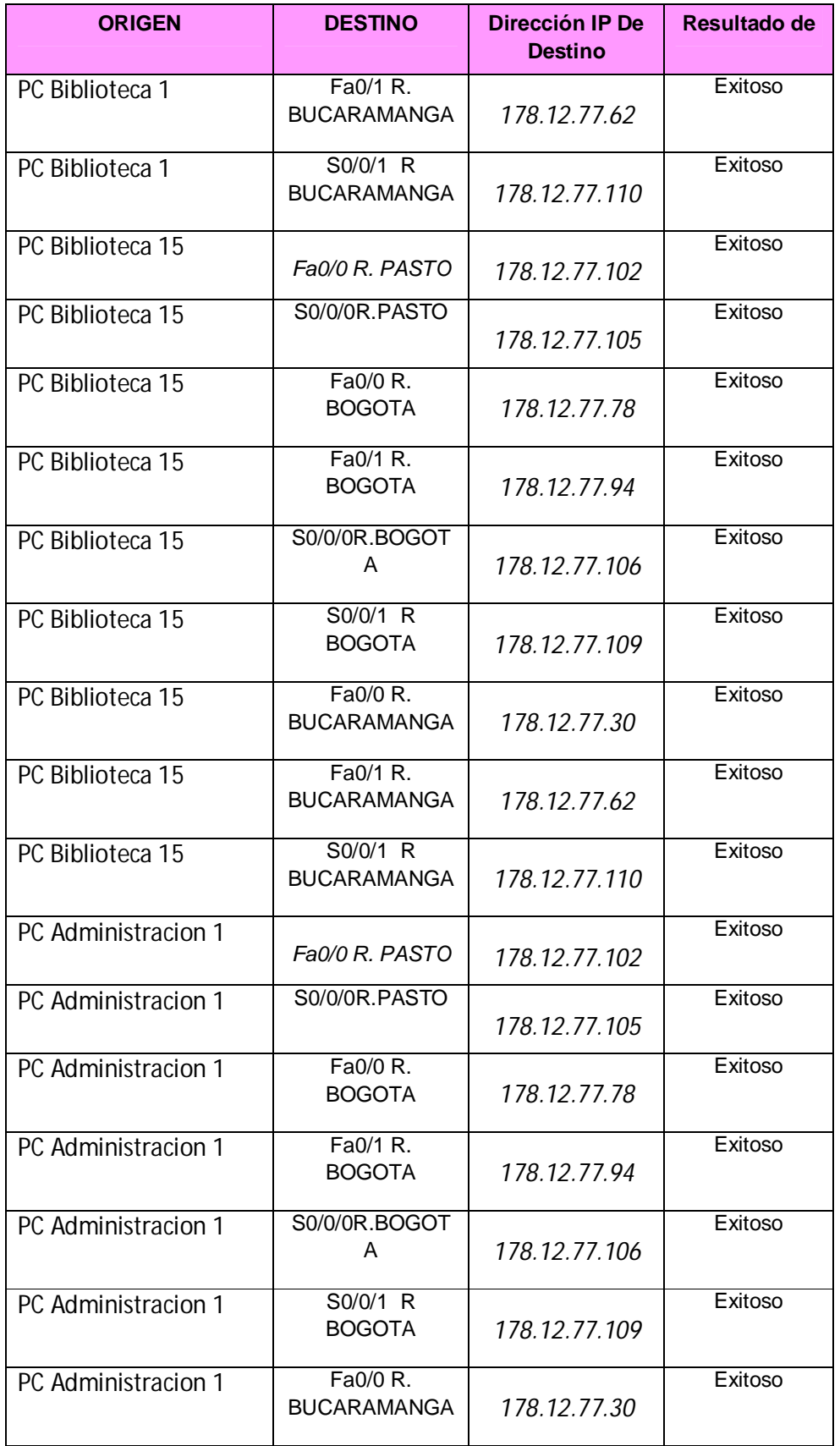

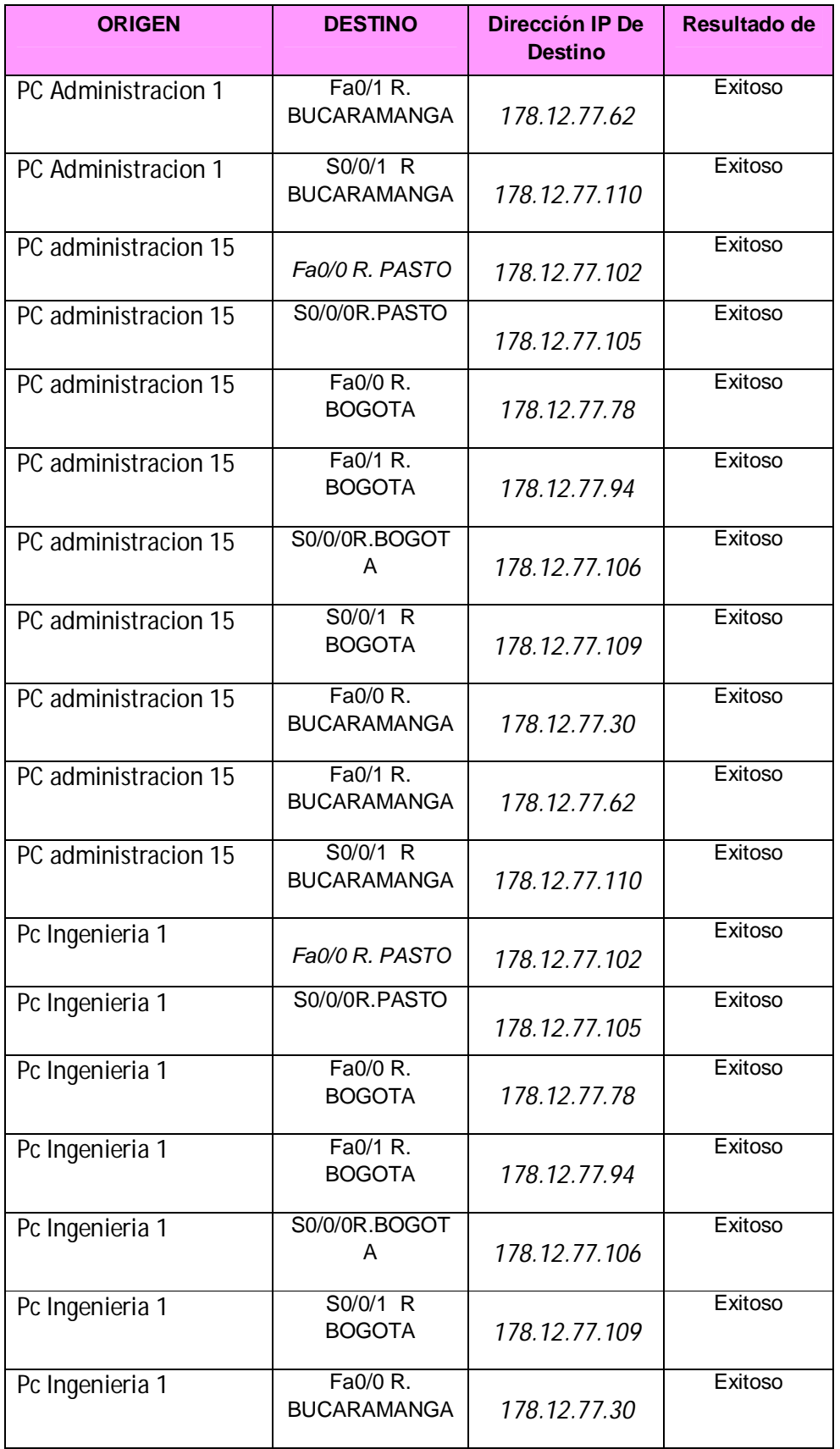

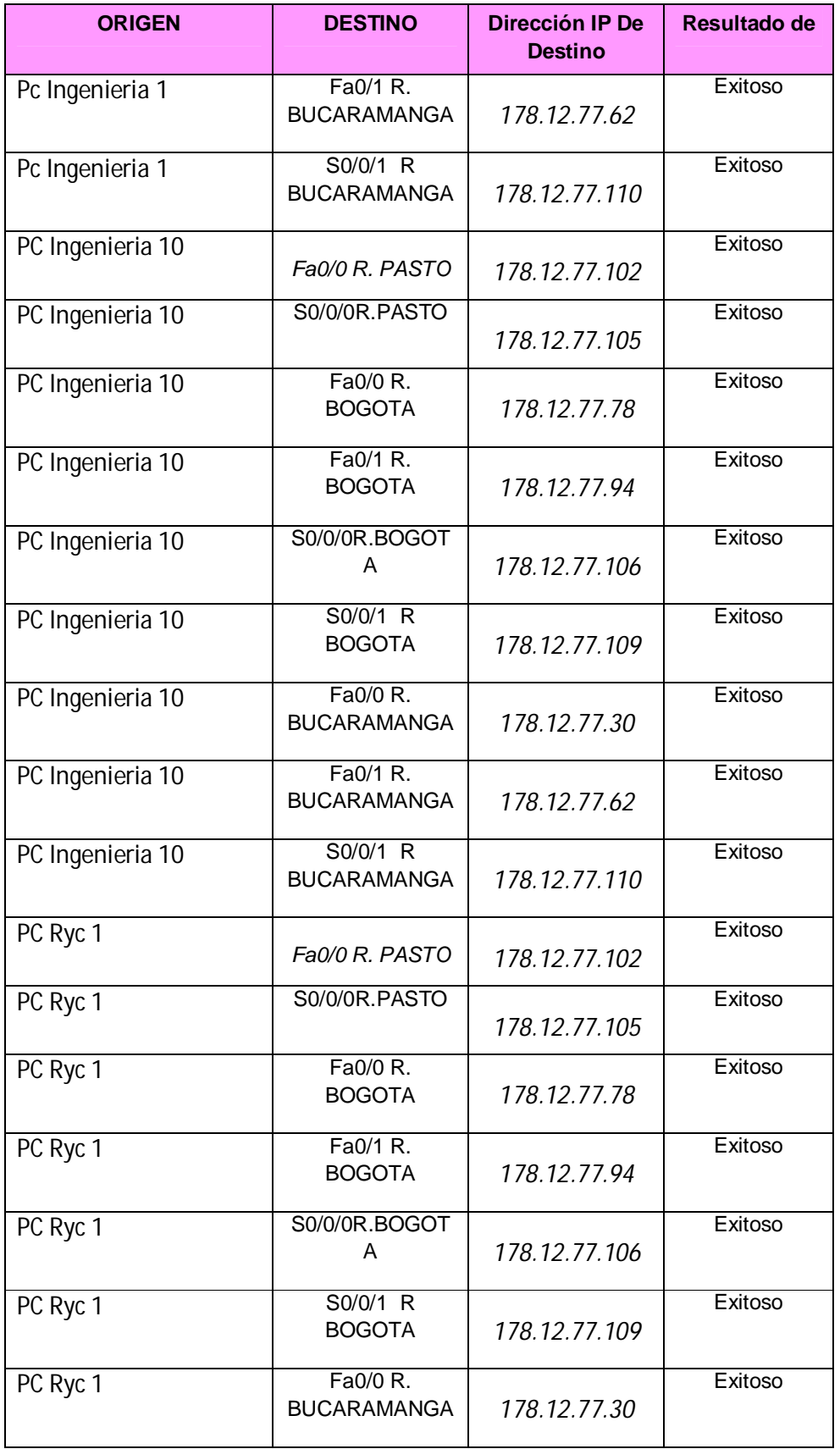

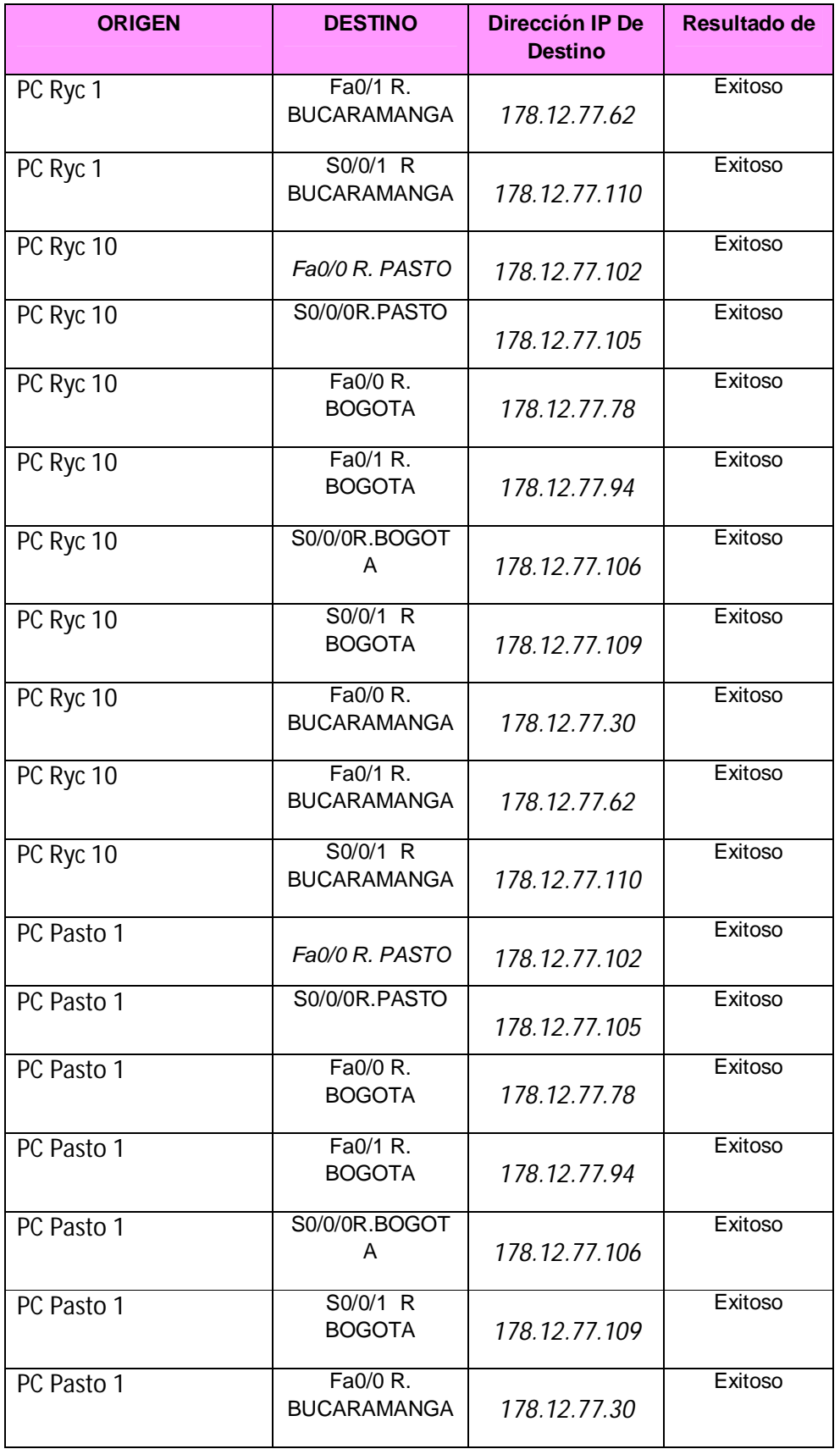

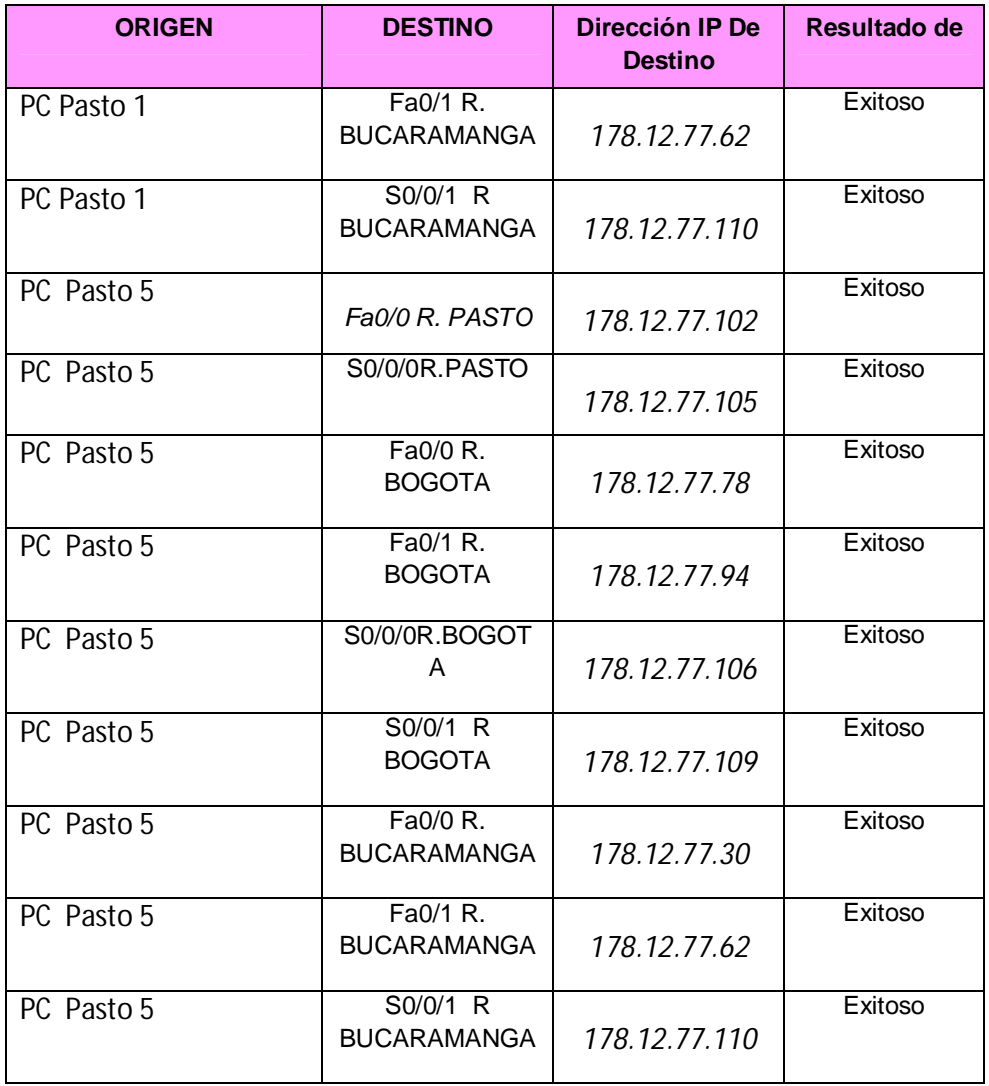

# **PING DE PC A PC**

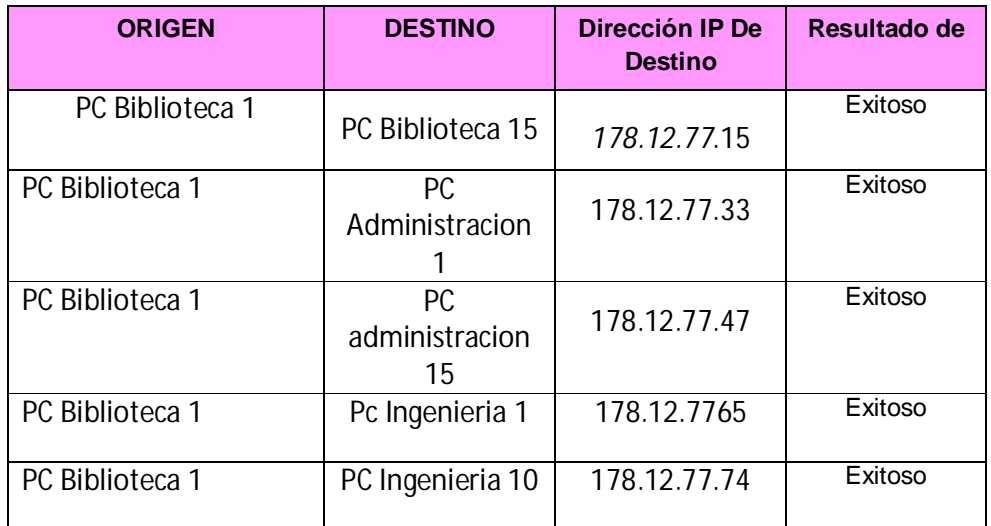

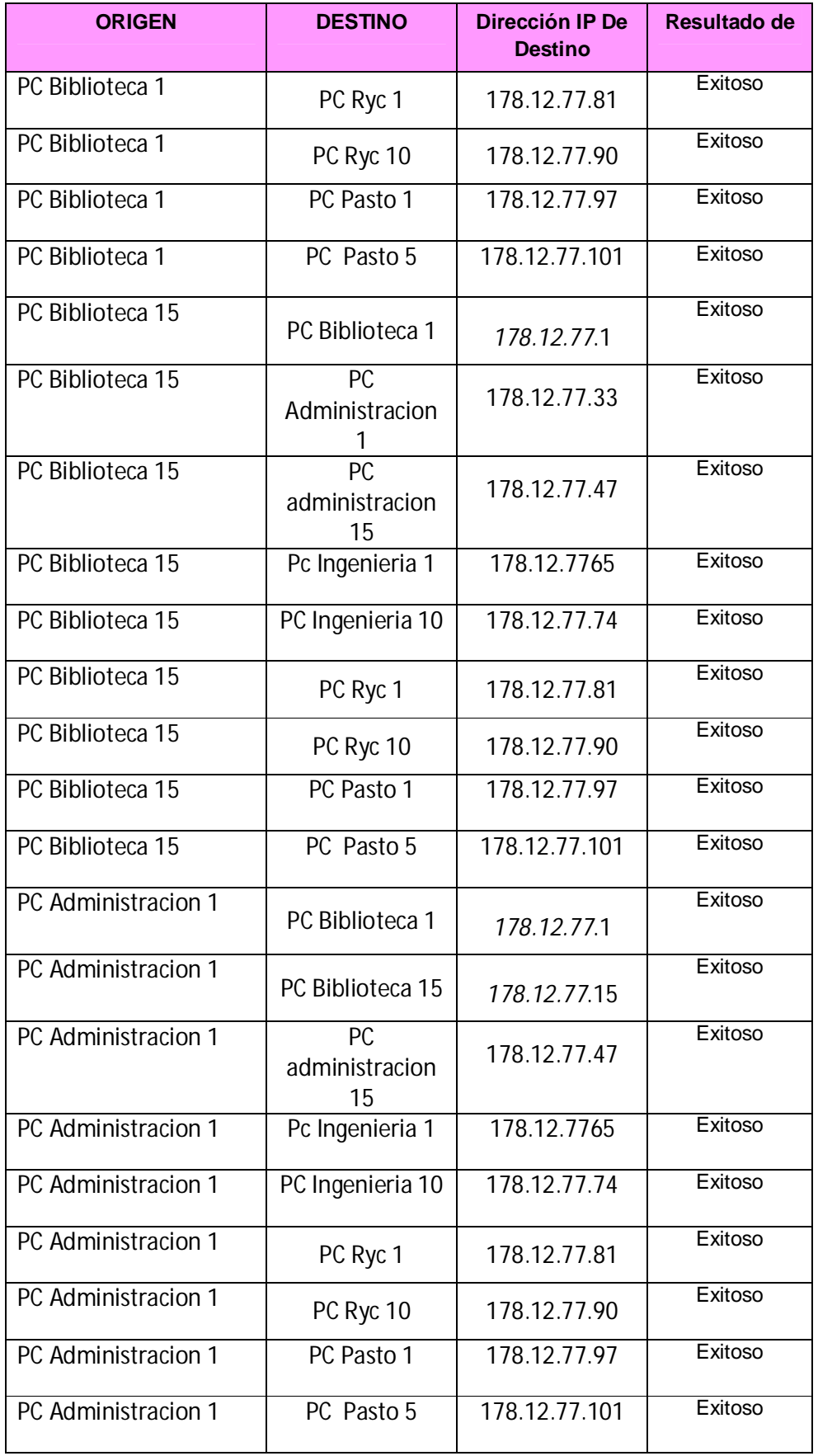

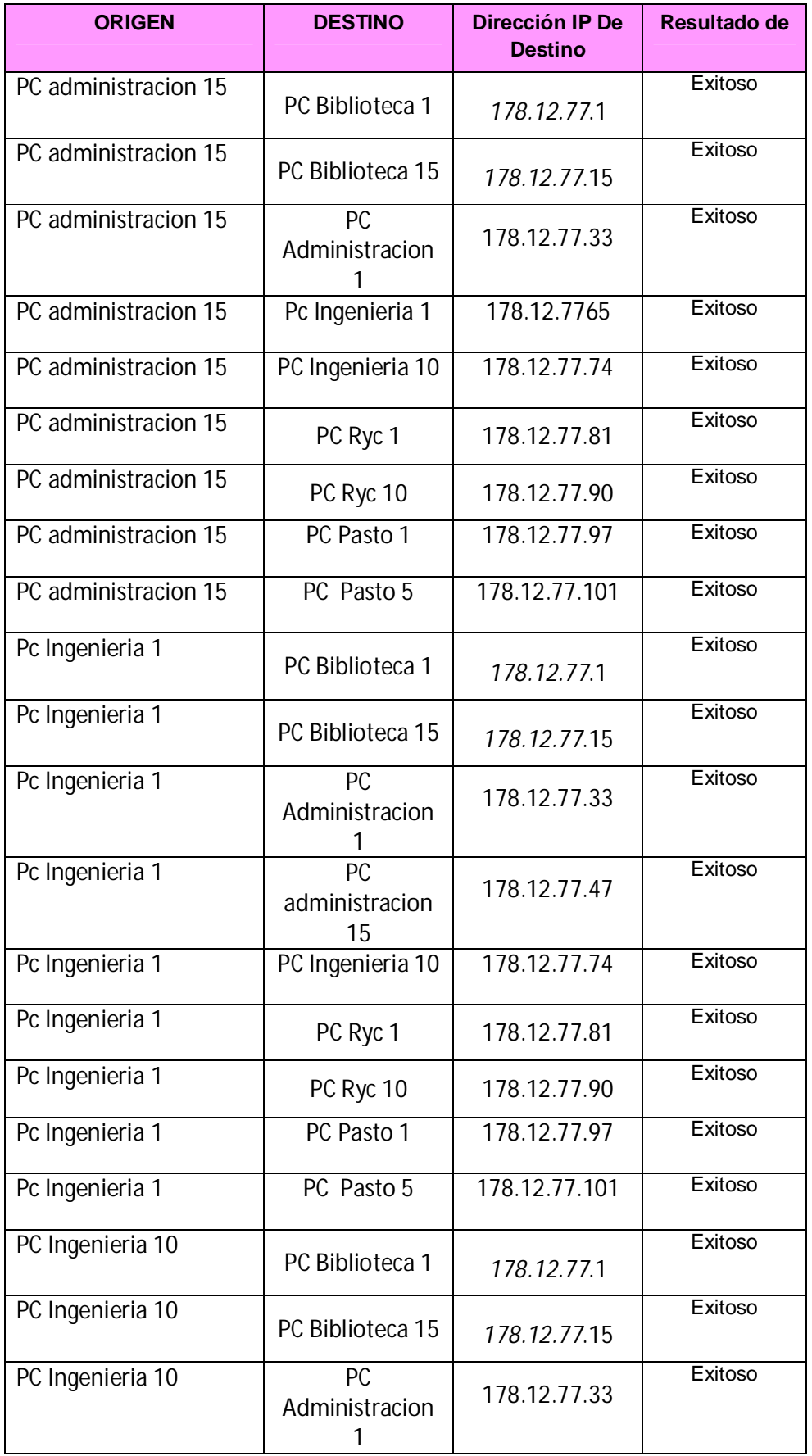

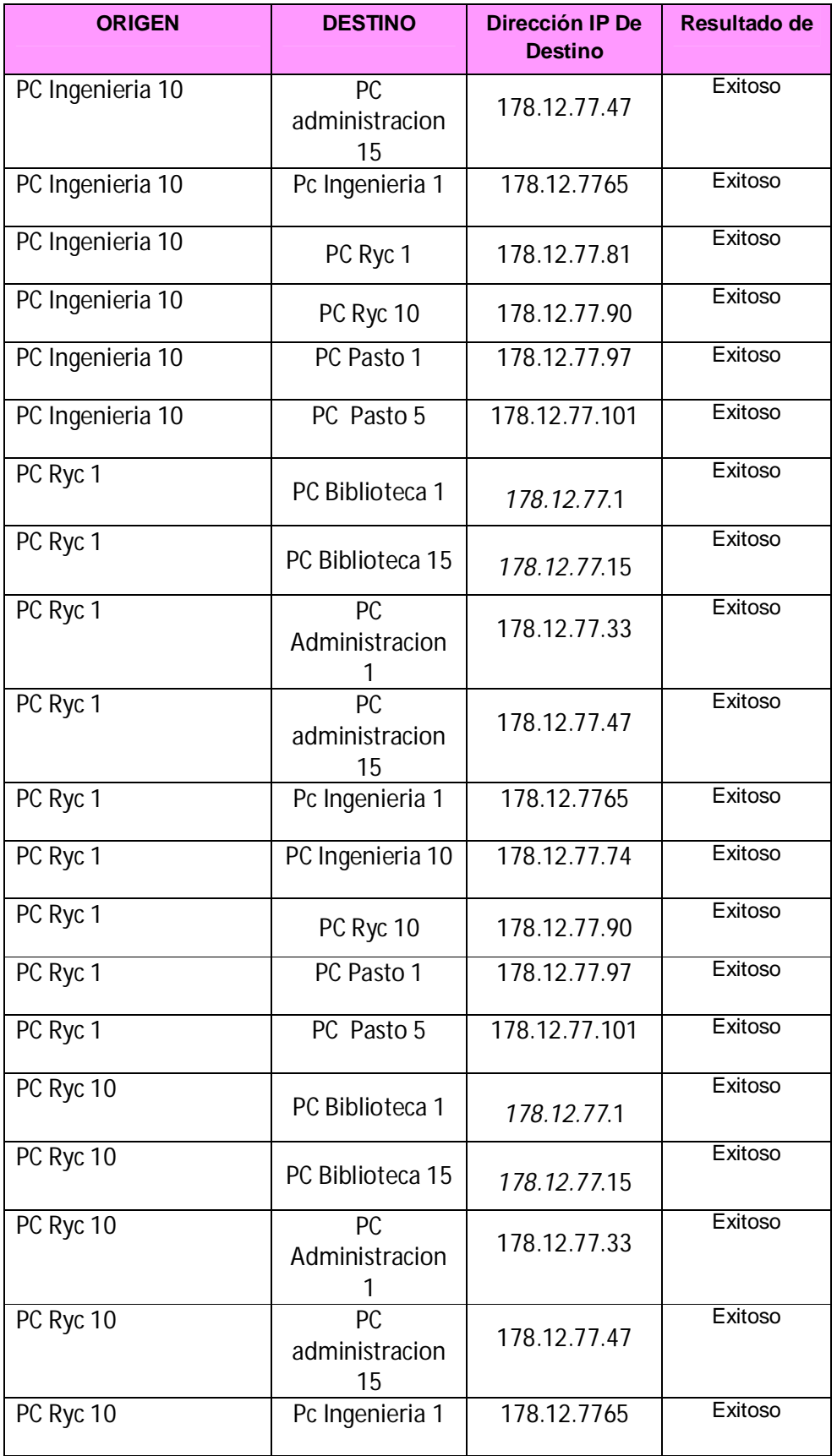

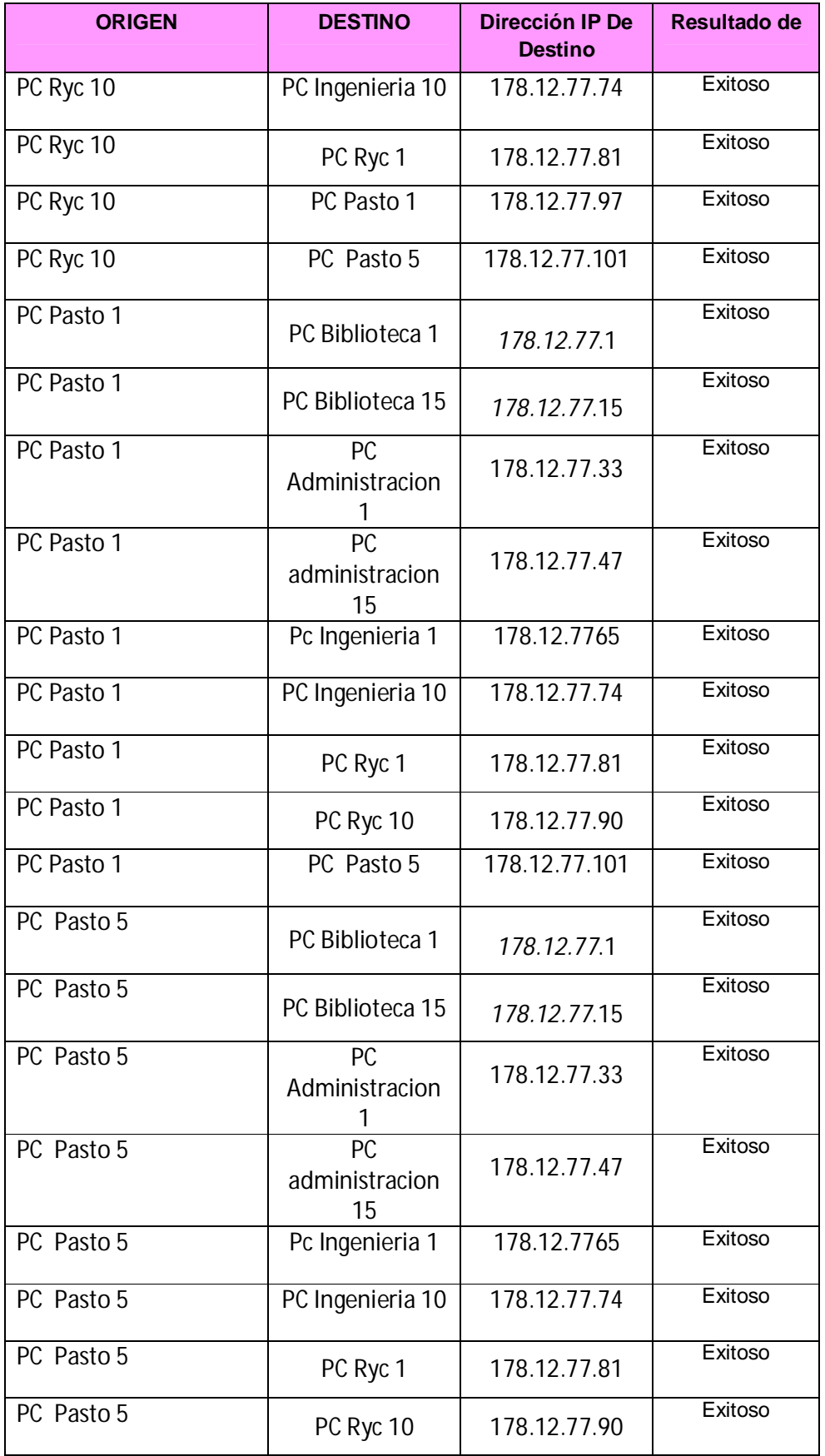

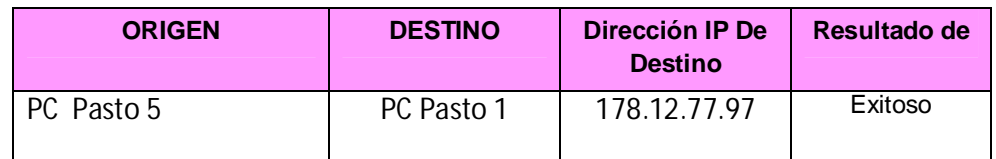

# **COMANDO TRACEROUTE**

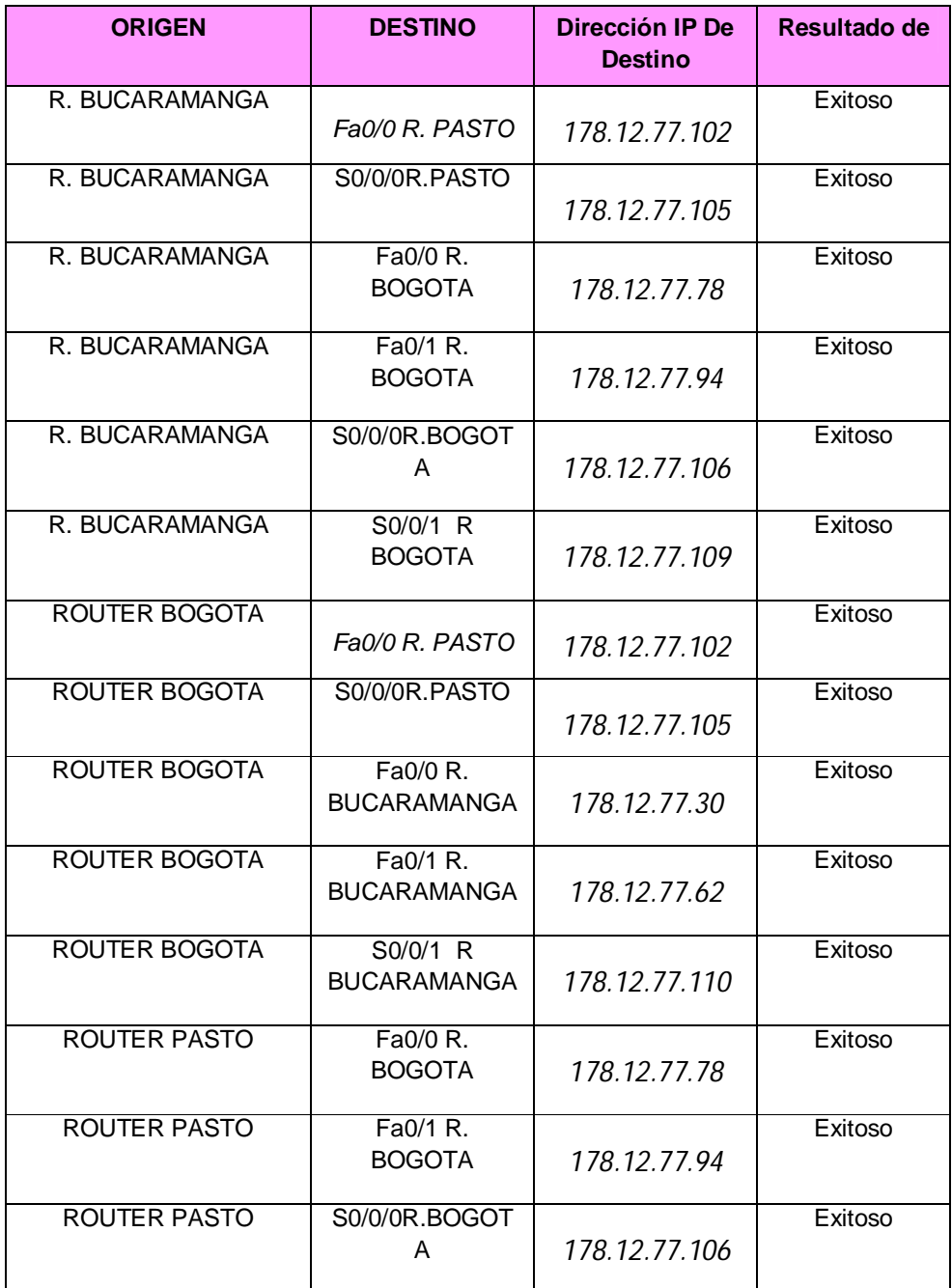

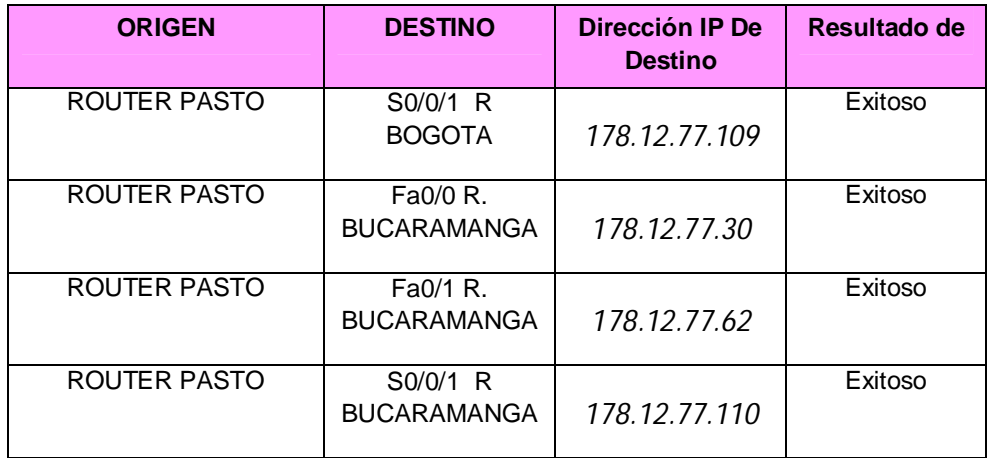

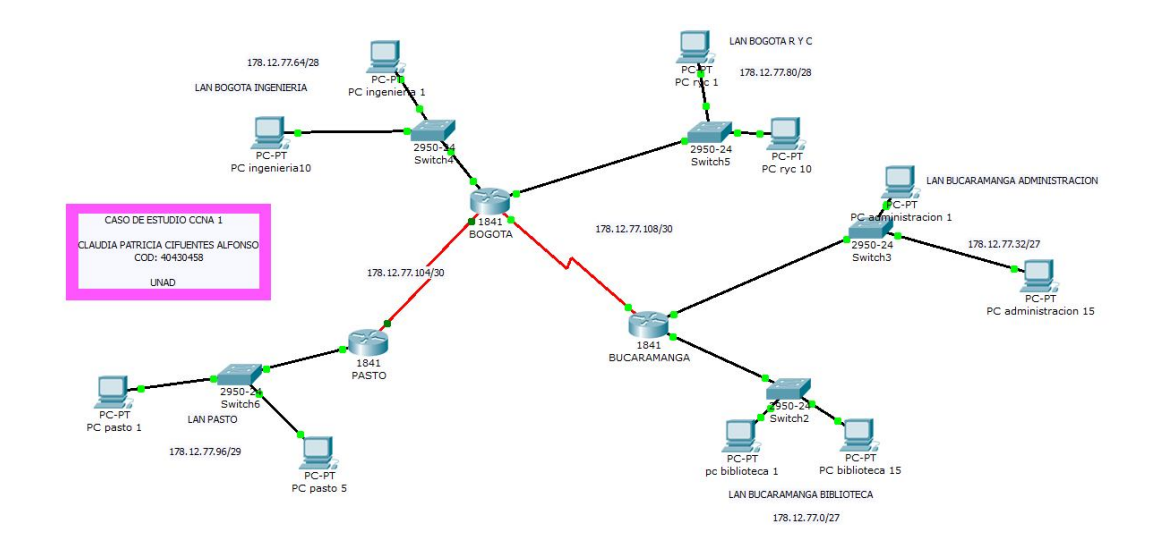

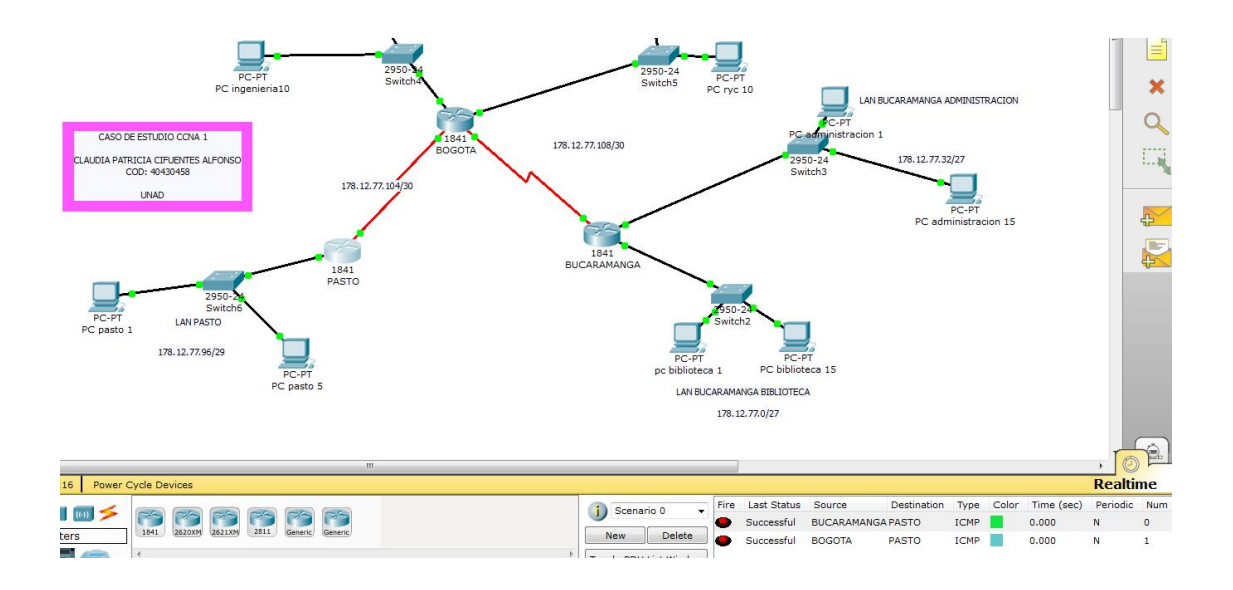

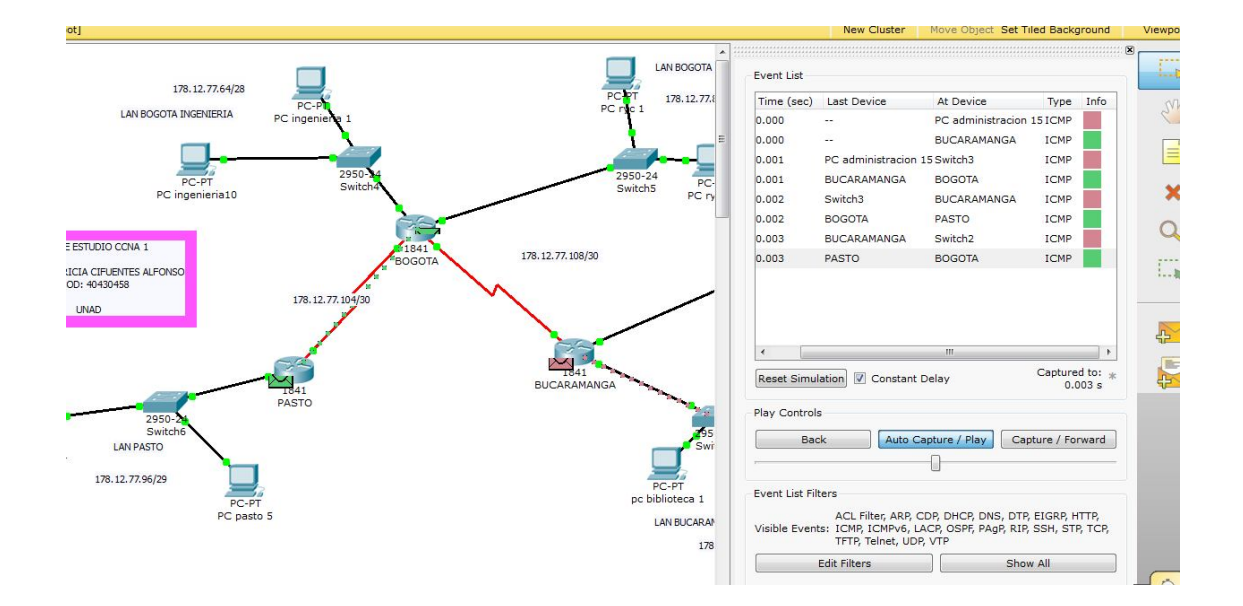
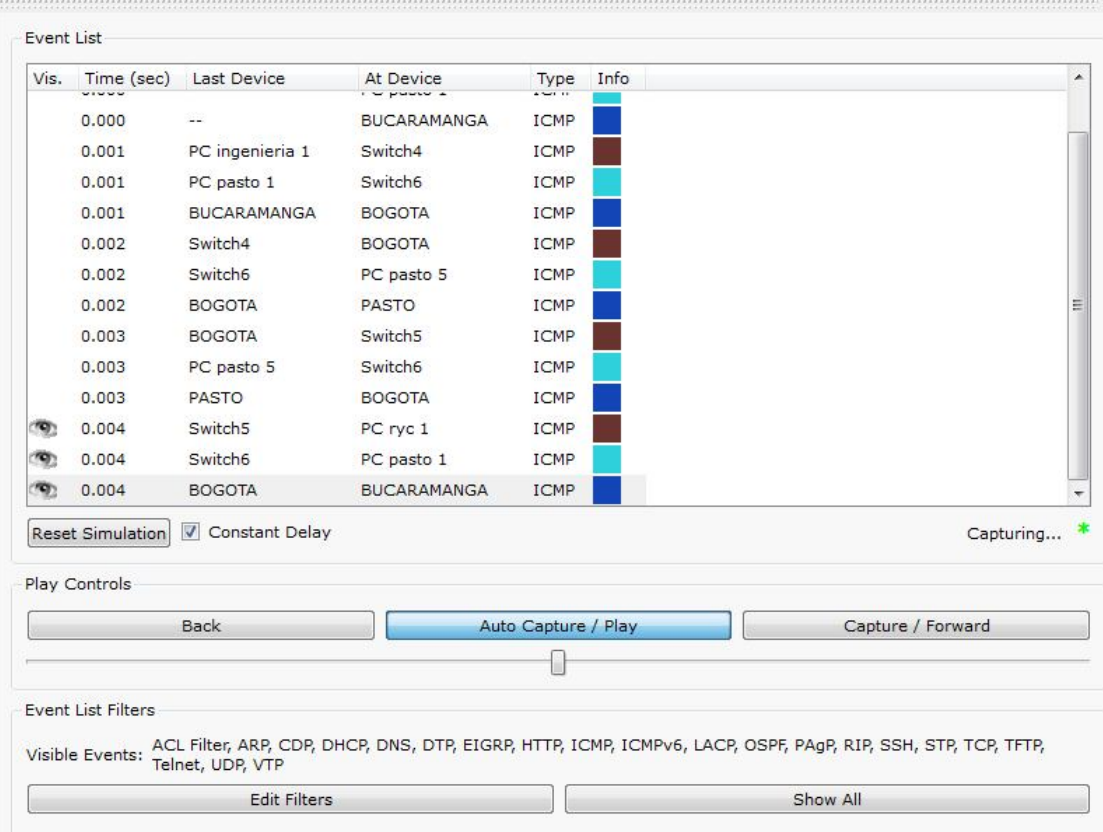

## **CASO DE ESTUDIO 2**

## **FORMULACION DEL CASO DE ESTUDIO**

## **UNIVERSIDAD NACIONAL ABIERTA Y A DISTANCIA CURSO DE PROFUNDIZACIÓN REDES RED LAN Y RED WAN – CISCO CCNA2 – CASO DE ESTUDIO**

#### **ESCENARIO**

Una empresa con varias sucursales en diferentes ciudades del país desea modernizar el manejo de la red de datos que actualmente tiene y se describe a continuación:

#### **Nombre empresa:** CHALVER

**Objeto social:** Empresa dedicada a la exportación e importación de equipos de computo.

#### **Sedes:**

\*Principal: Pasto **Sucursales** 

- Bogota
- Medellin
- Pereira
- Cali
- Cartagena
- Ibague
- Cucuta
- Bucaramanga
- Barranquilla
- Villavicencio

#### **Descripción Sede Principal:**

Se cuenta con un edificio que tiene 3 pisos, en el primero están los cuartos de equipos que permitenla conexión con todo el país, allí se tiene:

• 3 Enrutadores CISCO principales, uno para el enlace nacional, otro para la administraciónde la red interna en los pisos 1 y 2 y otro para el tercer piso.

• 3 SwitchesCatalyst CISCO, uno para cada piso del edificio con soporte de 24 equipos cada uno, actualmente se esta al 95% de la capacidad.

• Un canal dedicado con tecnología ATM que se ha contratado con ISP nacional de capacidad de 2048 Kbps.

• El direccionamiento a nivel local es clase C. Se cuenta con 70 equipos en tres pisos, se tienelas oficinas de Sistemas (15 equipos, primer piso), Gerencia (5 Equipos, primer piso), Ventas (30 equipos, segundo piso), Importaciones (10 Equipos, tercer piso), Mercadeo (5 Equipos, tercer piso) y Contabilidad (5 Equipos, tercer piso)

• El direccionamiento a nivel nacional es Clase A privada, se tiene un IP pública al ISP para el servicio de Internet la cual es: 200.21.85.93 Mascara: 255.255.240.0.

• Actualmente el Enrutamiento se hace con RIP versión 1, tanto para la parte local como para la parte nacional.

#### **Descripción sucursales:**

Cada sucursal se compone de oficinas arrendadas en un piso de un edificio y compone de los siguiente elementos:

• Dos Routers por sucursal: Uno para el enlace nacional y otro para la administración de la red interna.

• Un SwitchCatalyst para 24 equipos, actualmente se utilizan 20 puertos.

• Los 20 equipos se utilizan así: 10 para ventas, 5 para sistemas, 2 para importaciones y 3 paracontabilidad.

• Un canal dedicado con tecnología ATM para conectarse a la sede principal de 512Kbps.

• El direccionamiento a nivel local es Clase C privado y a nivel nacional B como se había dicho en la descripción de la sede principal.

• El enrutamiento también es RIP.

#### **ACTIVIDADES A DESARROLLAR:**

1. Realizar el diseño de la sede principal y sucursaeles con las especificaciones actuales, un archivo PKT para la sede principla y para una sucursal.

2. Realizar un diseño a nivel de Routers y Switch para todo el país con PacketTracert.

3. Aplicar el direccionamiento específicado en el diseño del punto anterior.

4. Aplicar el enrutamiento actual en el diseño del punto 2.

5. Cambiar las especificaciones de direccionamiento y enrutamiento según las siguientes condiciones:

- Aplicar VLSM en la sede principal y sucursales
- Aplicar VLSM para la conexión nacional
- Aplicar Enrutamiento OSPF en la conexión Nacional
- Aplicar Enrutamiento EIGRP para la conexión interna en la sede principal
- Aplicar Enrutamiento RIPv2 para todas las sucursales

• Permitir el acceso a la IP Publica para: Pasto, Barranquilla, Bogota, Medellin y Bucaramanga.

## **DESARROLLO DE ACTIVIDADES**

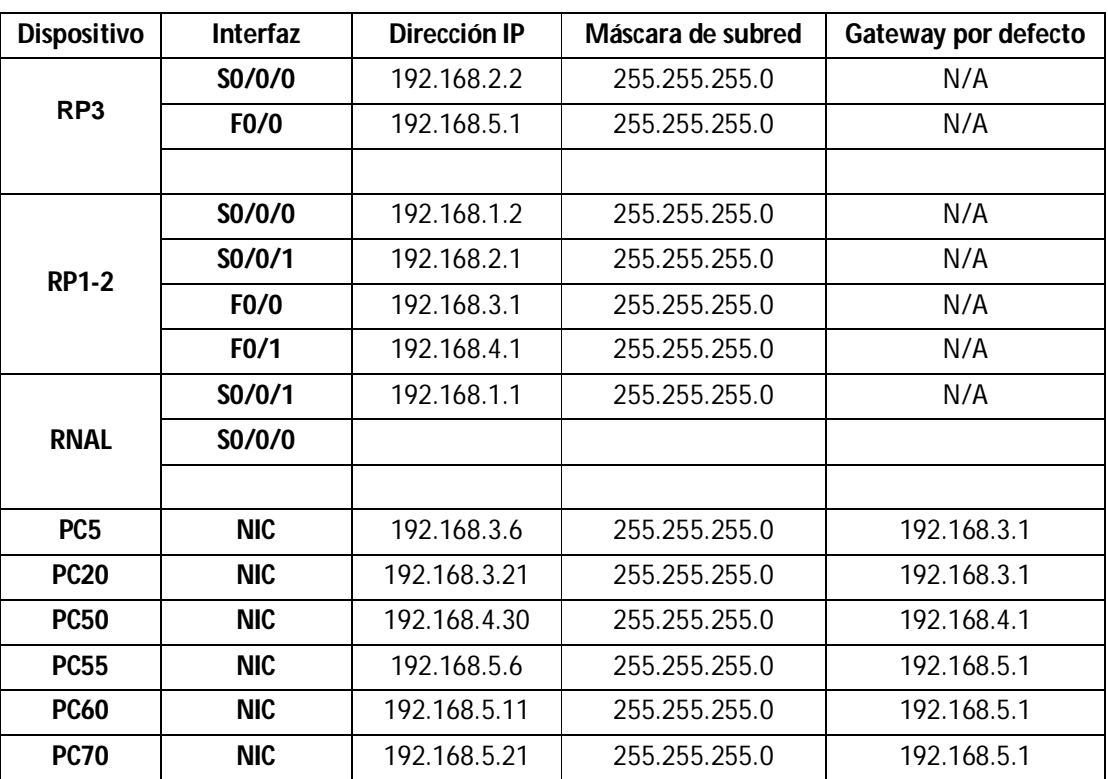

## **DIRECCIONAMIENTO DE LA RED**

LAN PISO 3

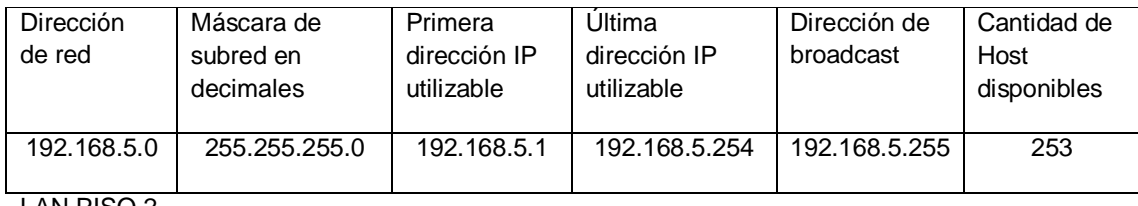

LAN PISO 2

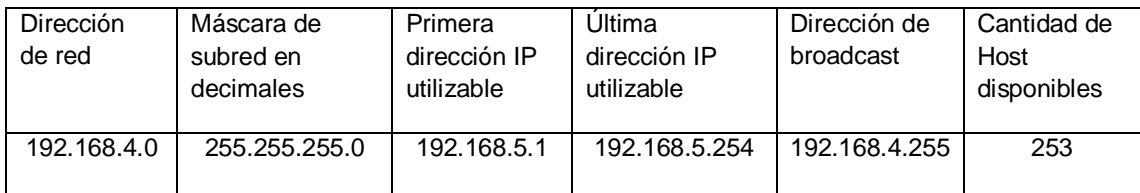

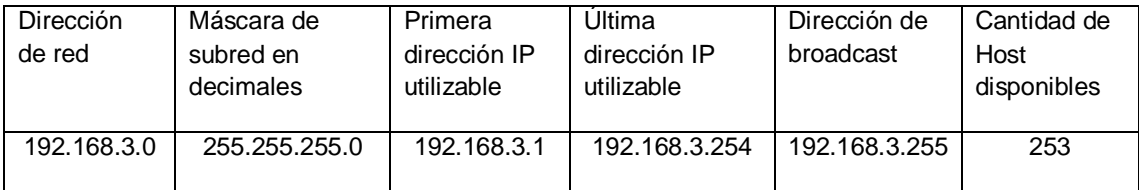

#### ENLACE RP1-2 A RP3

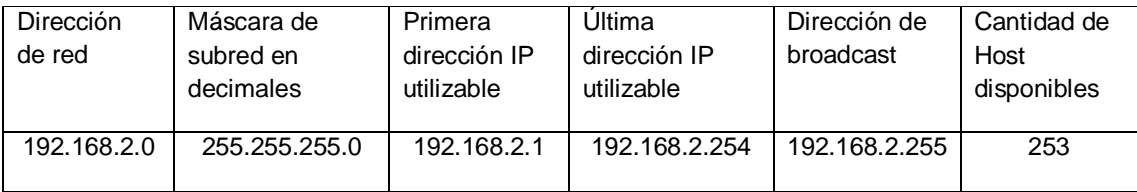

#### ENLACE RNAL A RP1-2

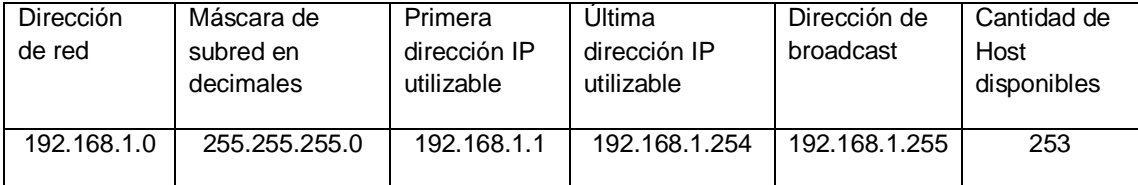

#### SEDE BOGOTA

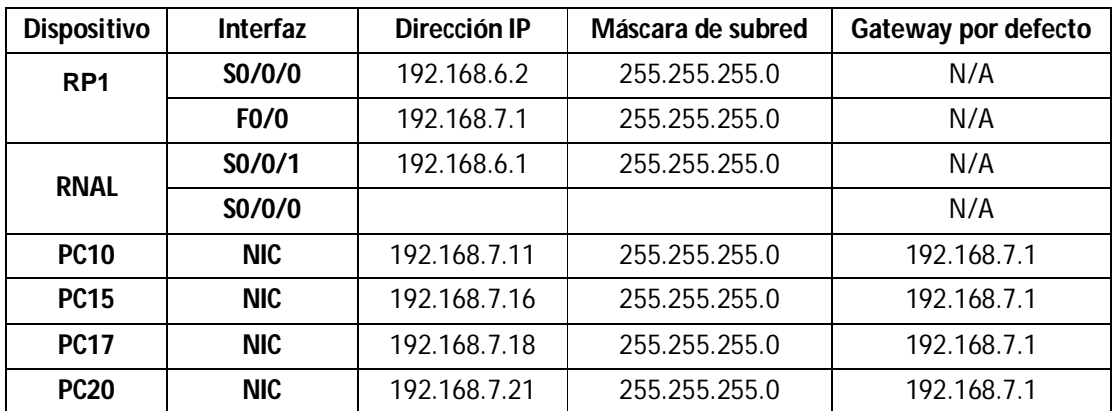

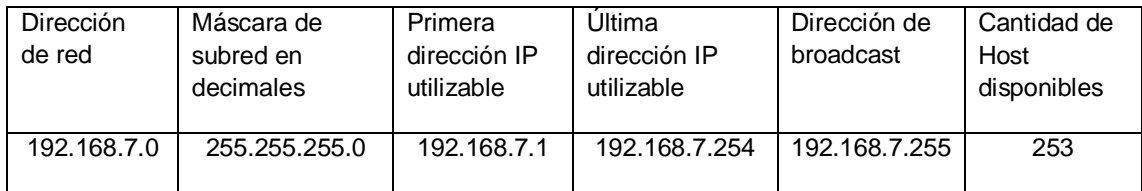

### ENLACE RNAL BOGOTA A RP1

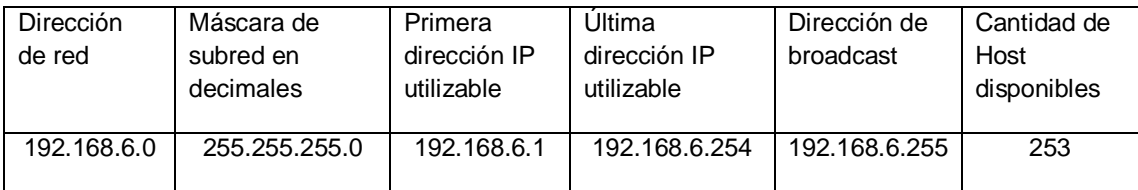

#### SEDE MEDELLIN

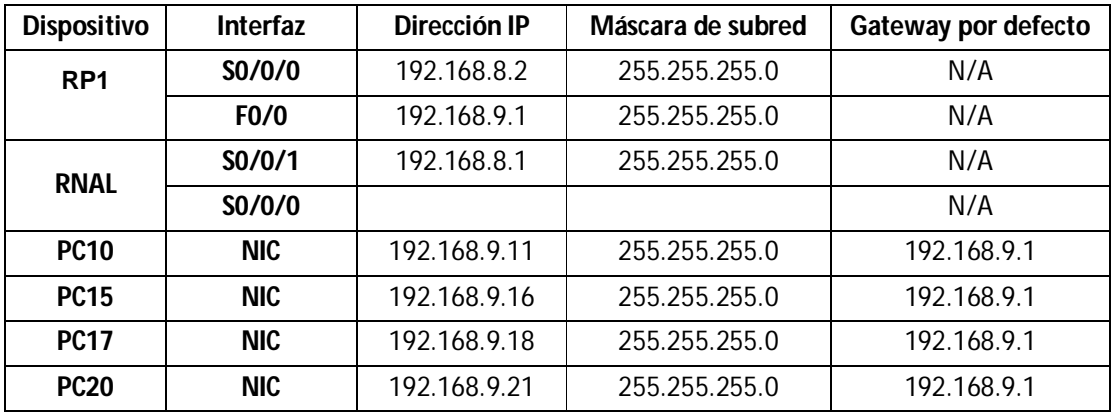

## LAN PISO 1

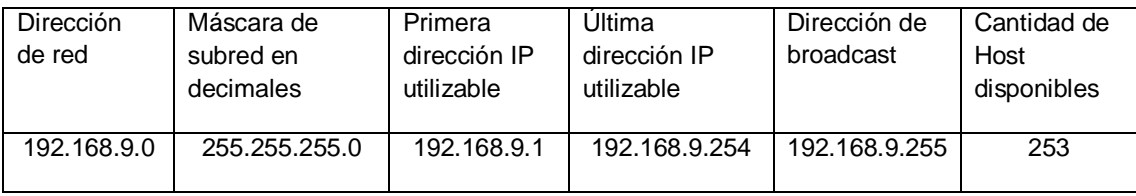

## ENLACE RNAL MEDELLIN A RP1

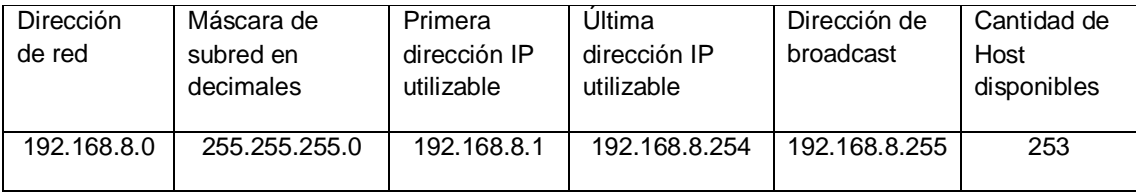

#### SEDE PEREIRA

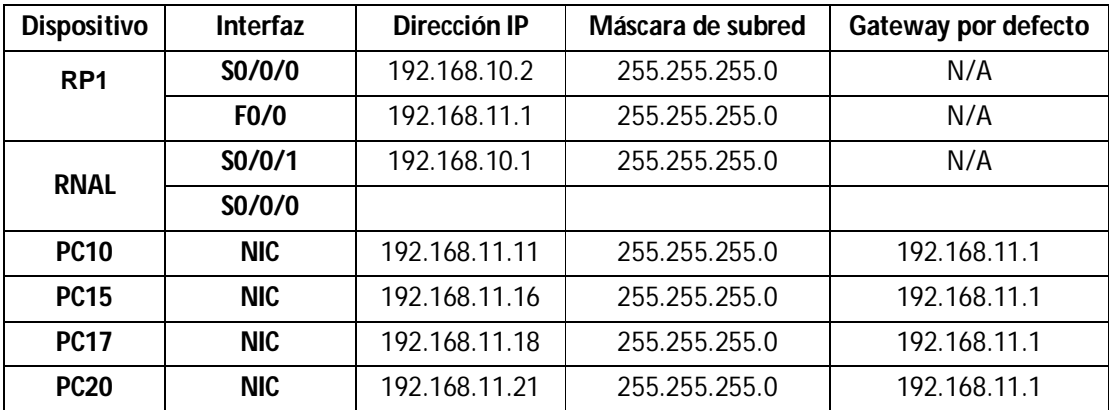

#### LAN PISO 1

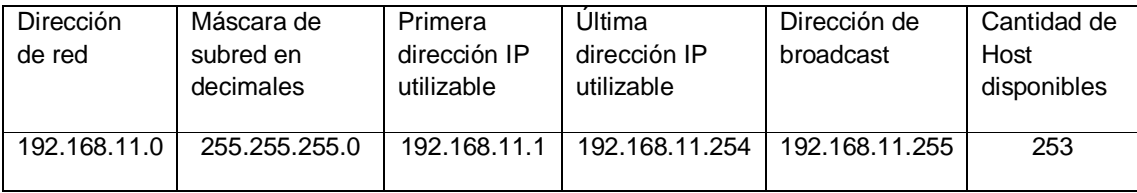

#### ENLACE RNAL PEREIRA A RP1

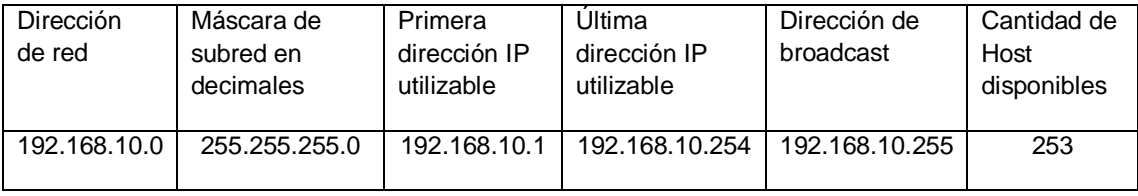

## SEDE CALI

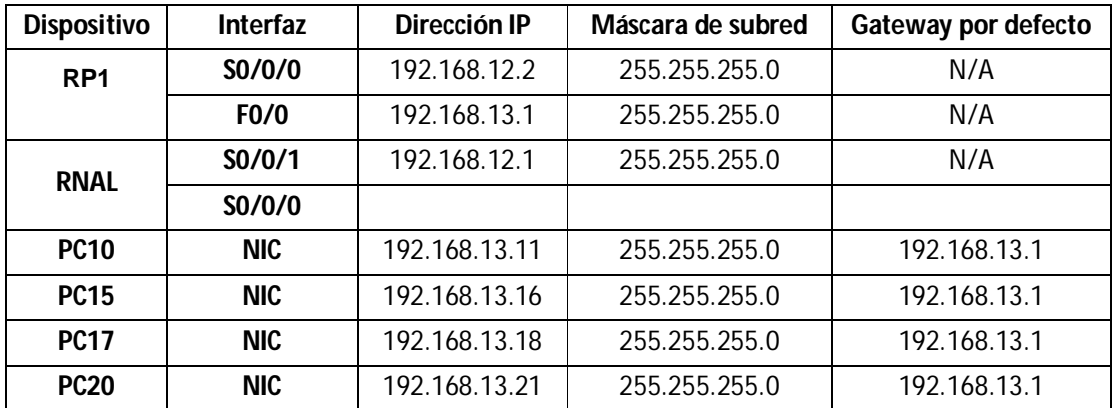

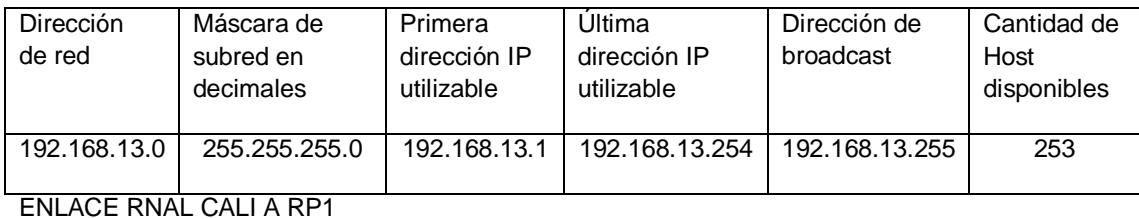

192.168.12.0 255.255.255.0 192.168.12.1 192.168.12.254 192.168.12.255 253

Cantidad de Host disponibles

Dirección de red Máscara de subred en decimales Primera dirección IP utilizable Última dirección IP utilizable Dirección de broadcast

#### SEDE CARTAGENA

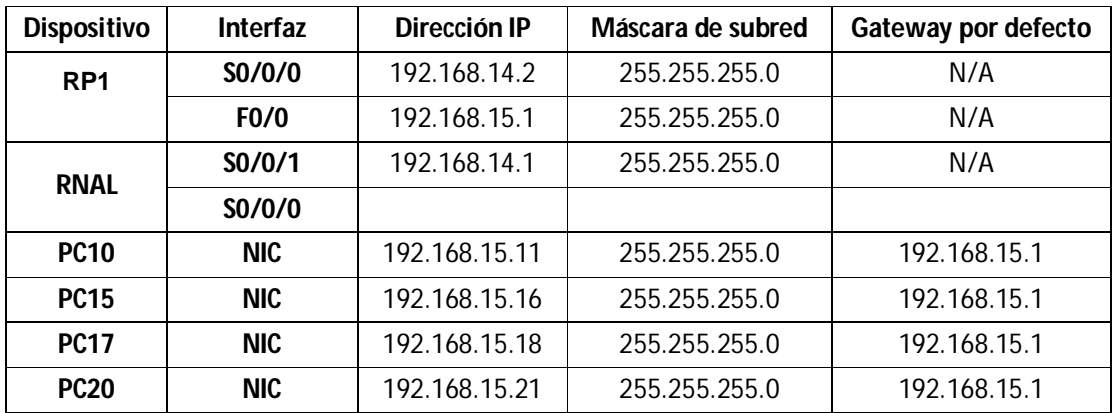

#### LAN PISO 1

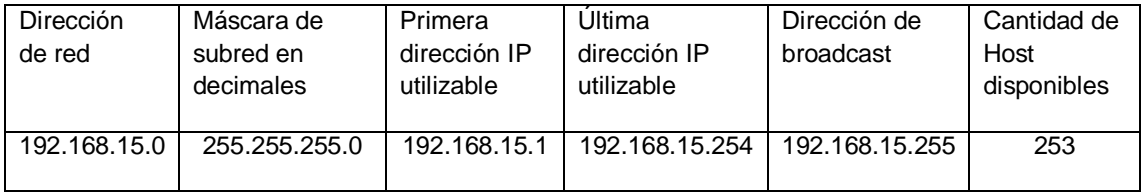

#### ENLACE RNAL CARTAGENA A RP1

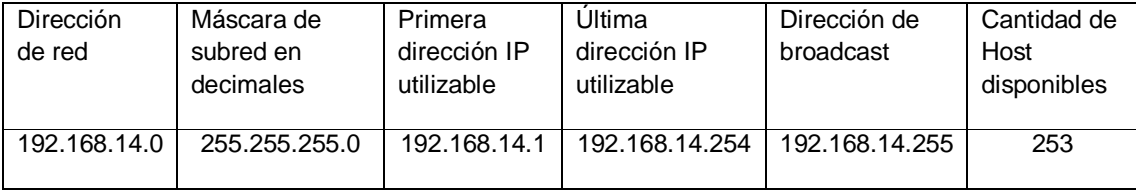

#### SEDE IBAGUE

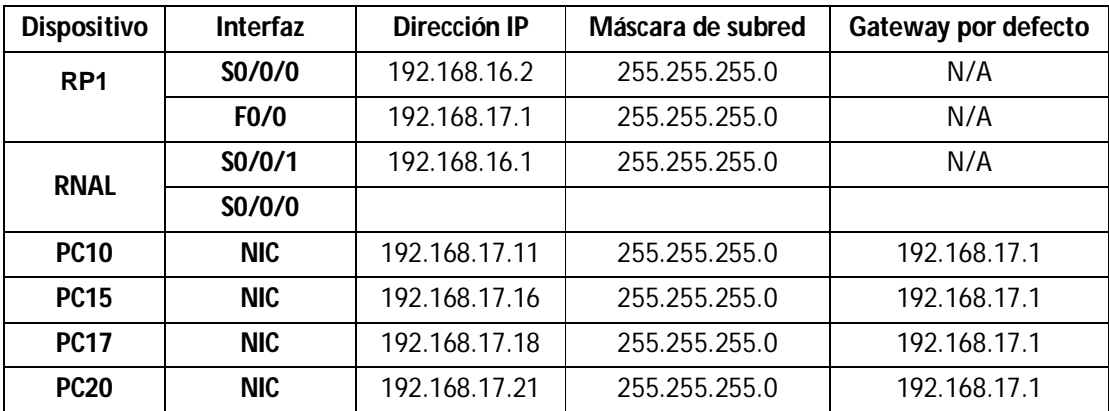

#### LAN PISO 1

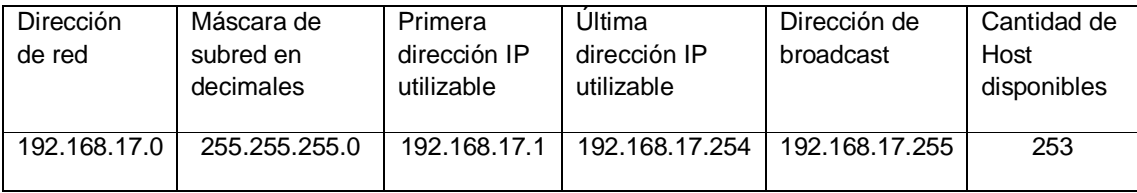

#### ENLACE RNAL IBAGUE A RP1

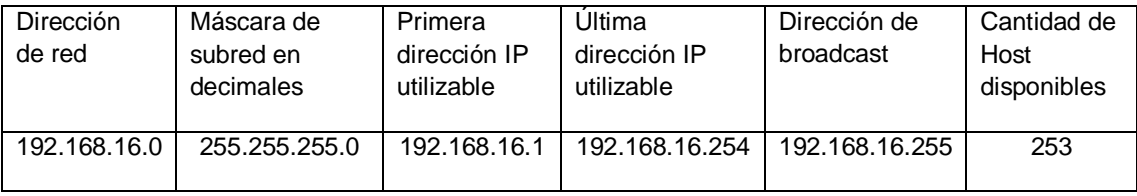

#### SEDE CUCUTA

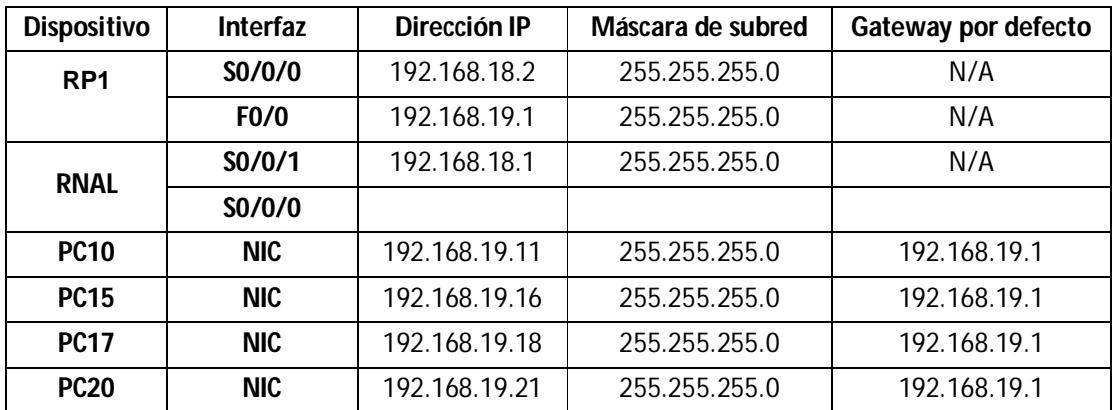

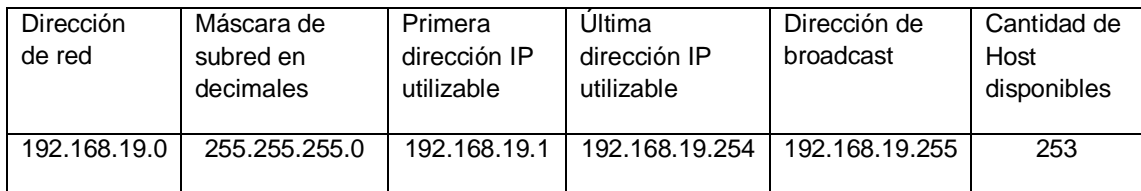

### ENLACE RNAL CUCUTA A RP1

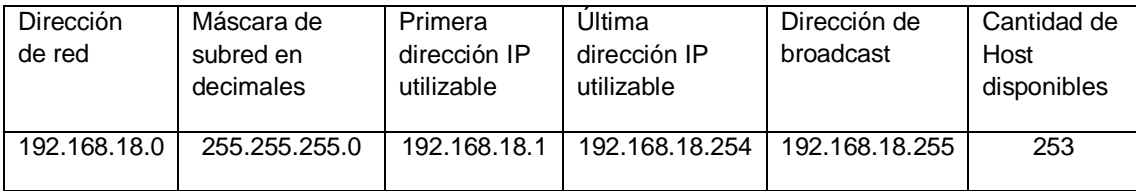

#### SEDE BUCARAMANGA

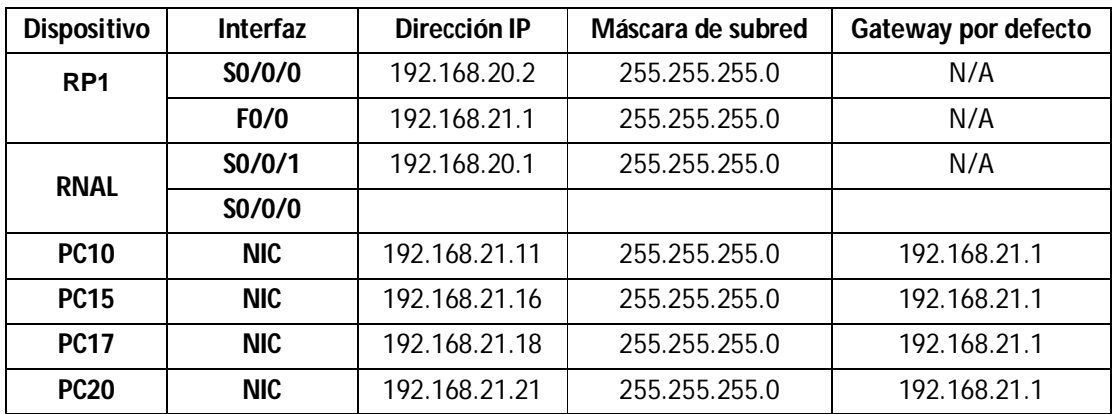

#### LAN PISO 1

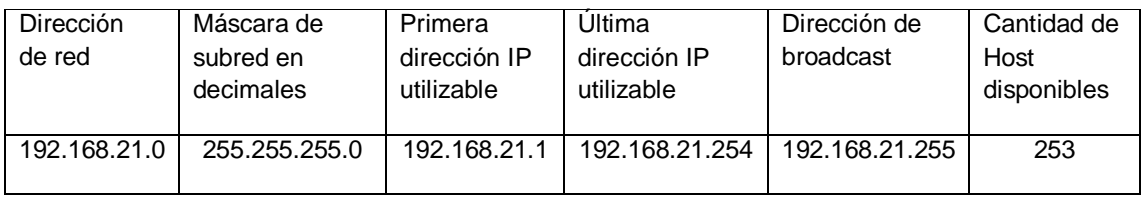

## ENLACE RNAL BUCARAMANGA A RP1

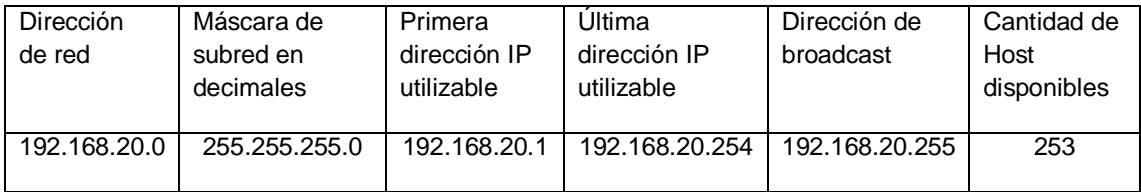

### SEDE BARRANQUILLA

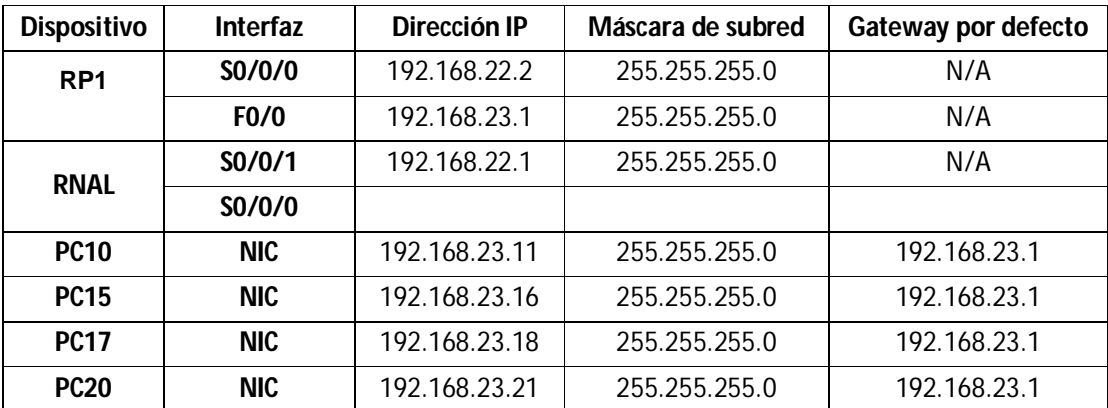

### LAN PISO 1

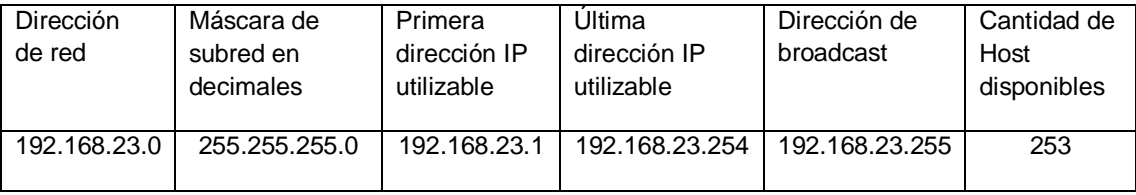

#### ENLACE RNAL BARRANQUILLA A RP1

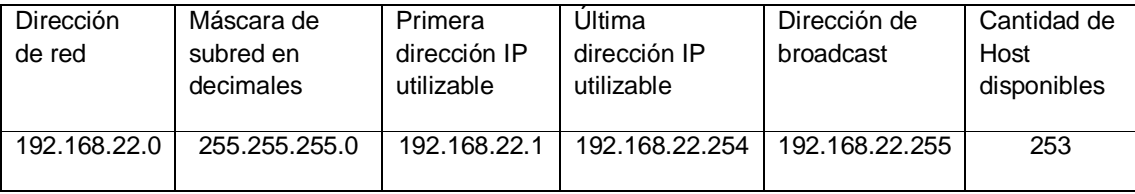

#### SEDE VILLAVICENCIO

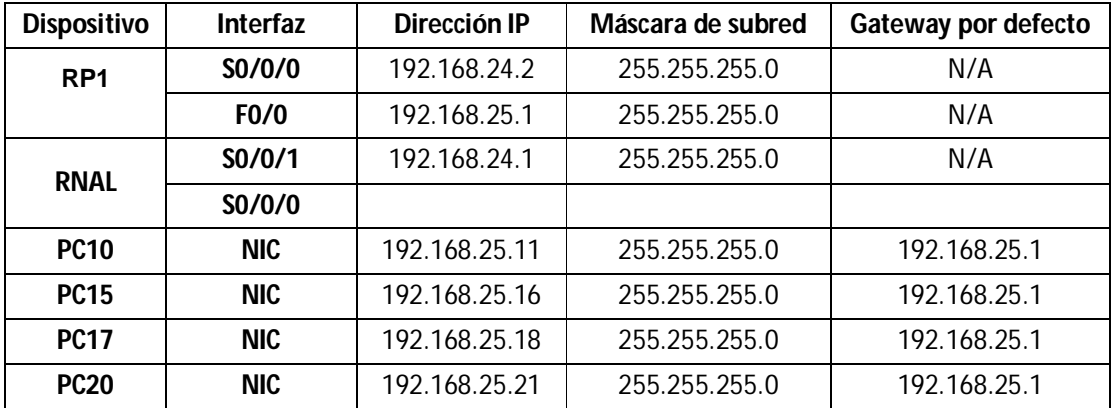

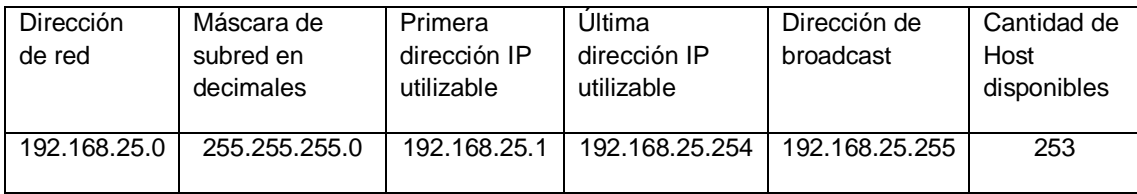

## ENLACE RNAL VILLAVICENCIO A RP1

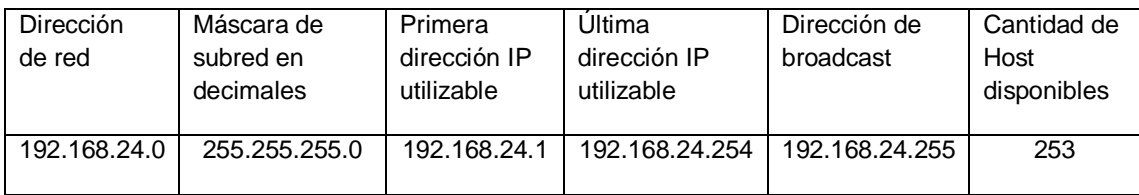

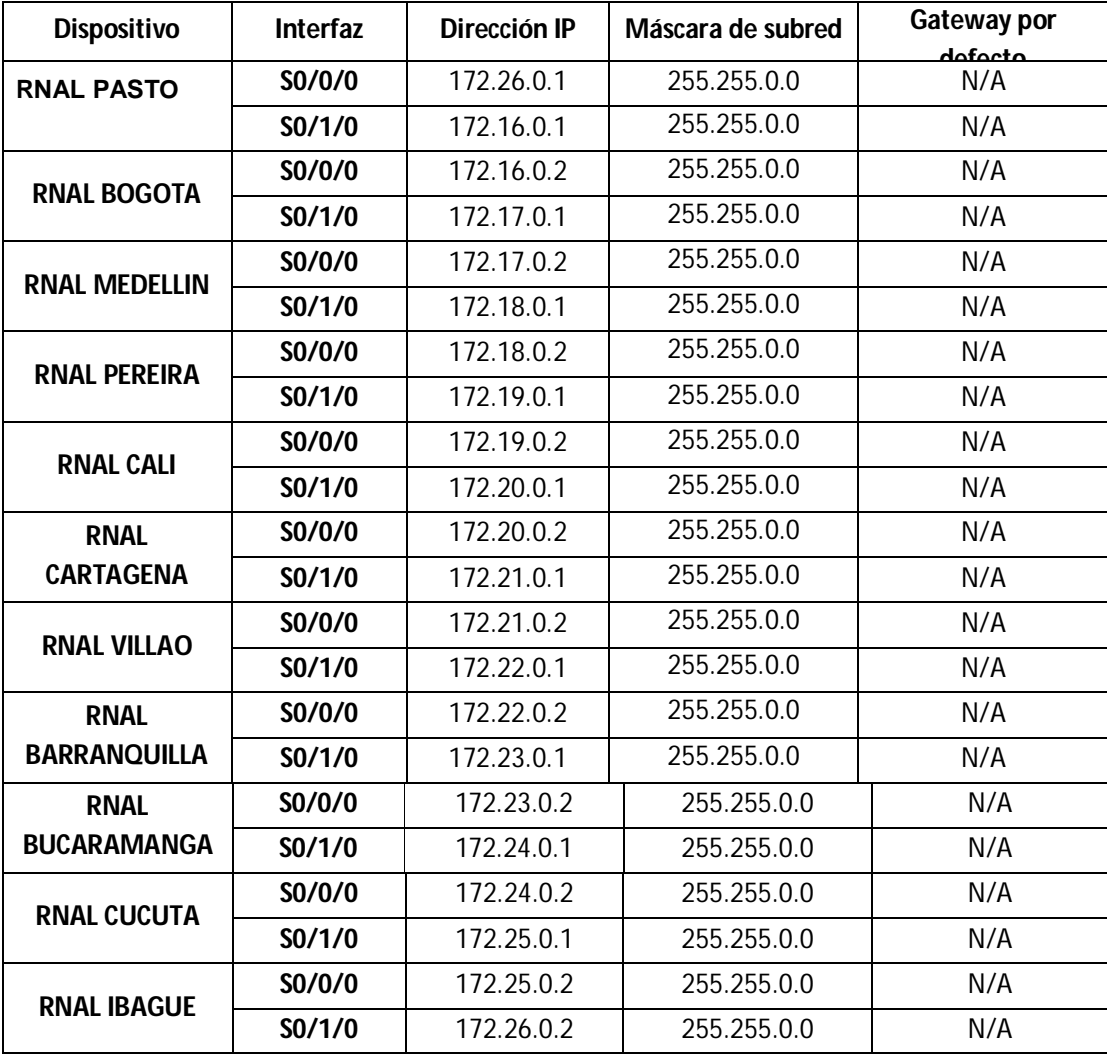

#### CAMBIOS DE PROTOCOLO

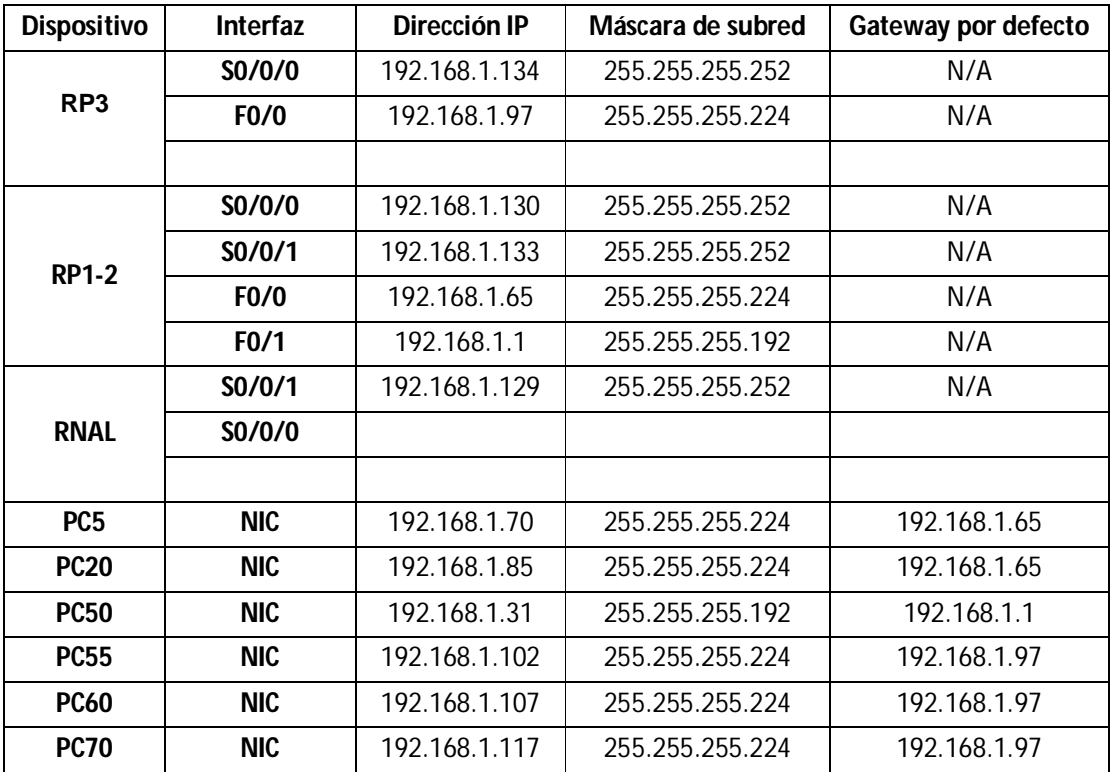

#### LAN PISO 3

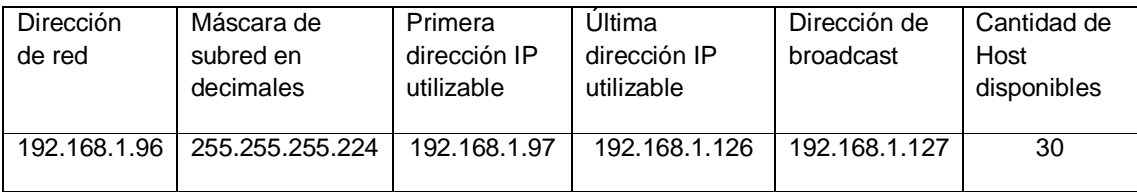

#### LAN PISO 2

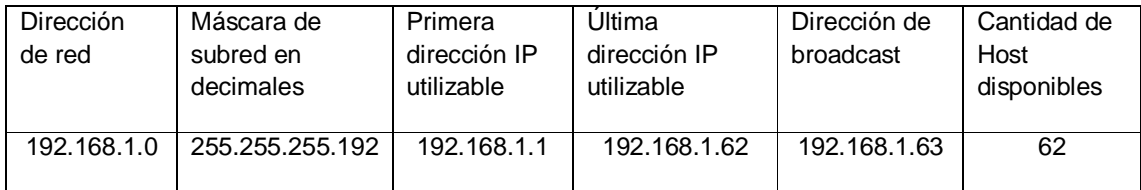

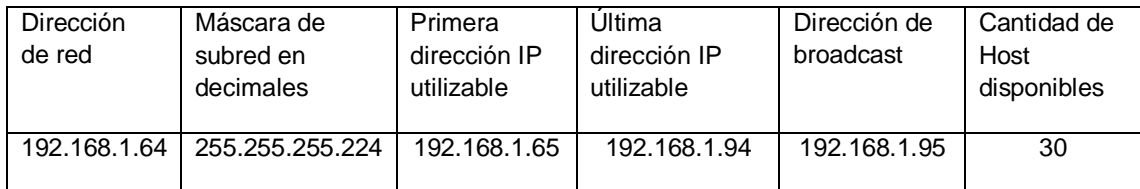

## ENLACE RP1-2 A RP3

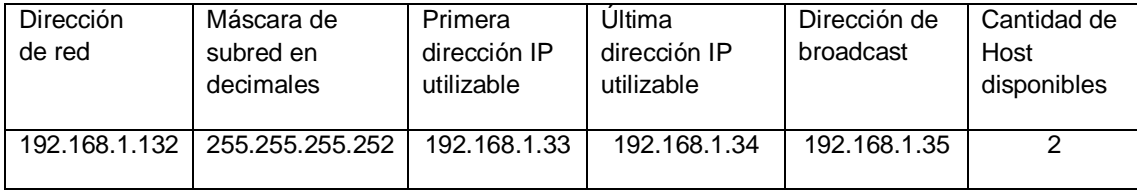

#### ENLACE RNAL A RP1-2

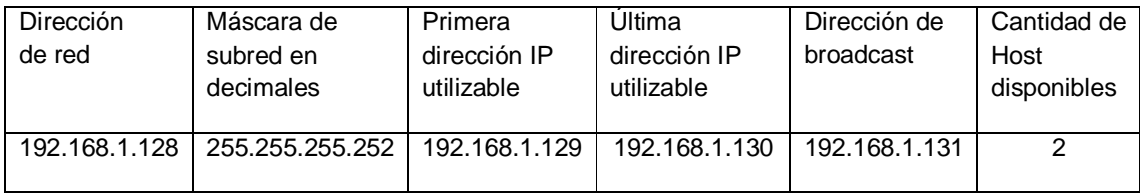

### SEDE BOGOTA

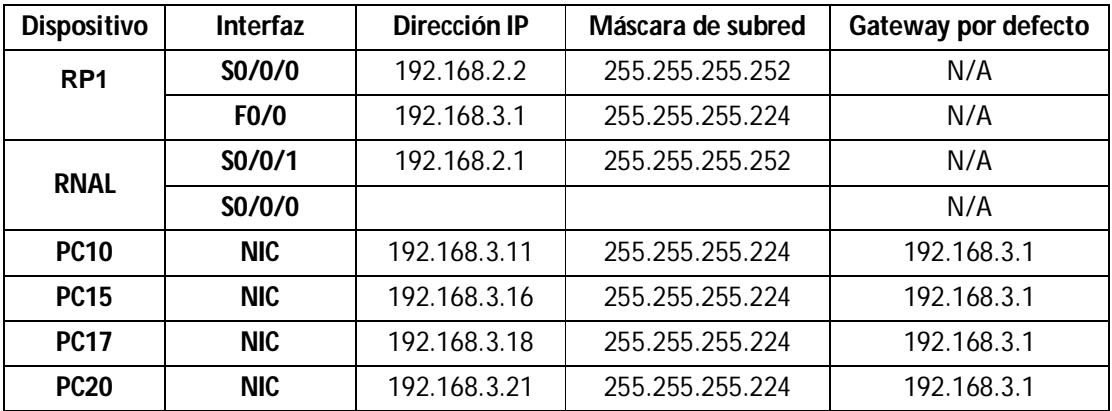

## LAN PISO 1

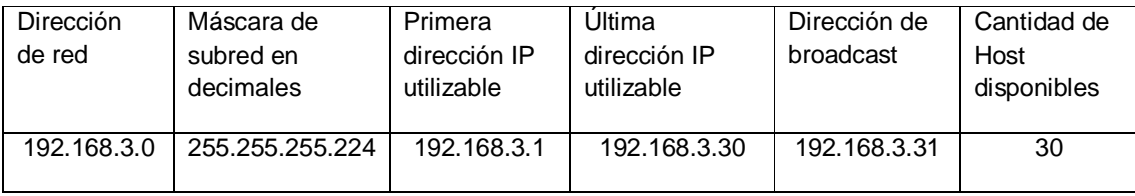

#### ENLACE RNAL BOGOTA A RP1

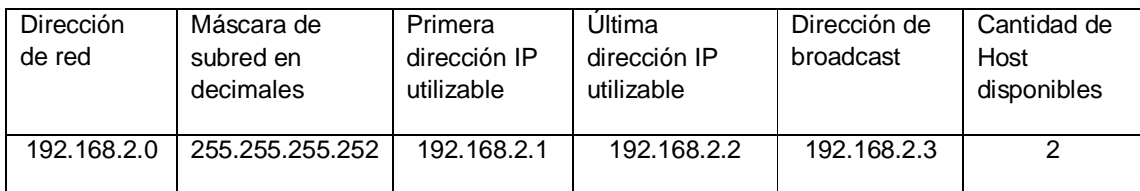

## SEDE MEDELLIN

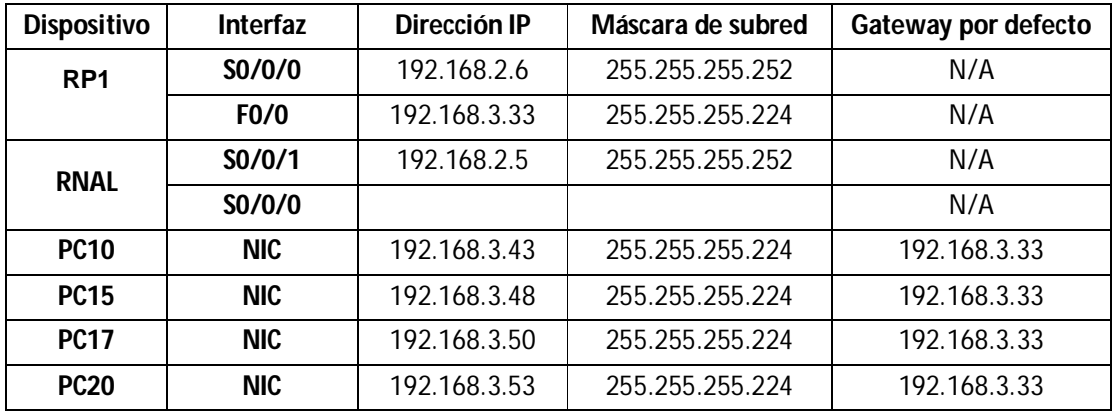

#### LAN PISO 1

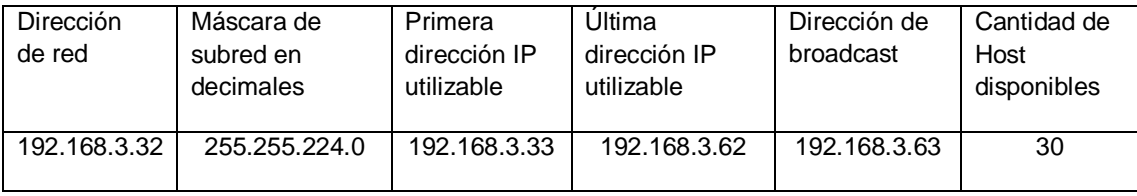

## ENLACE RNAL MEDELLIN A RP1

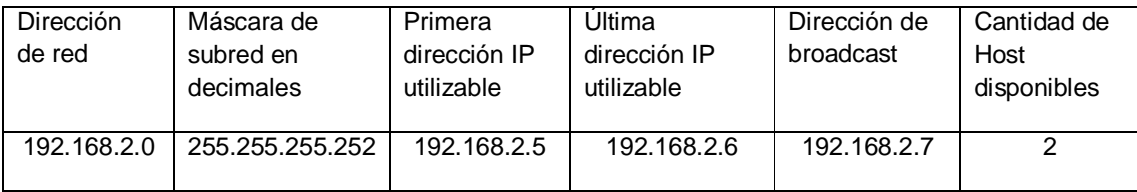

## SEDE PEREIRA

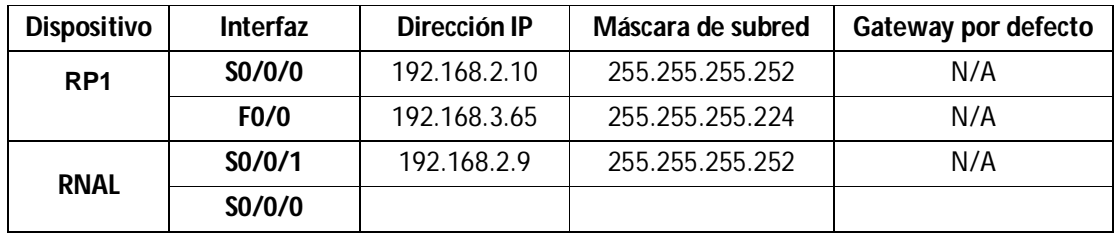

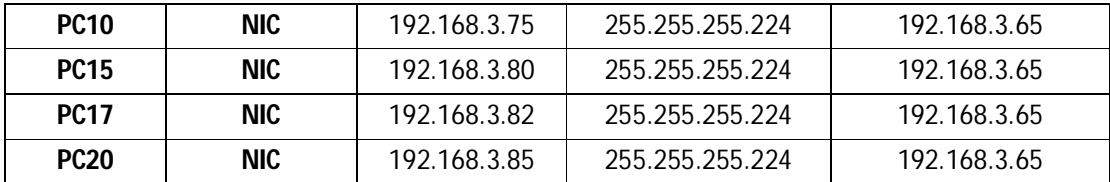

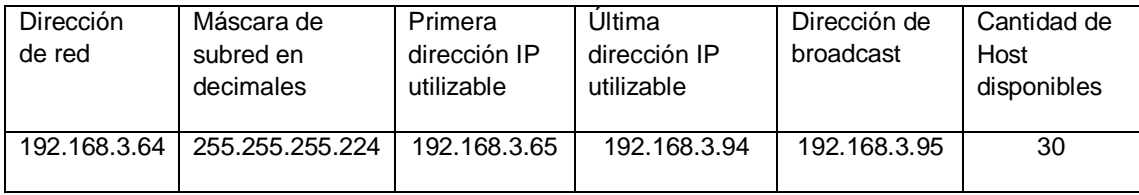

#### ENLACE RNAL PEREIRA A RP1

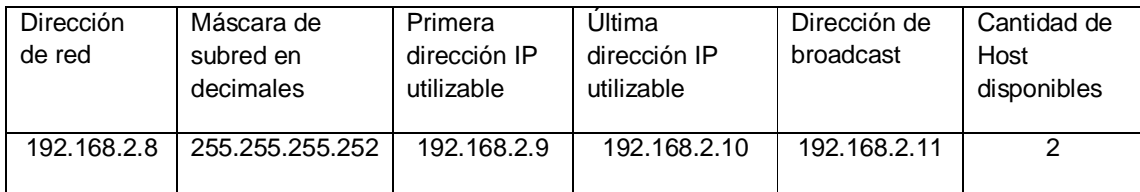

## SEDE CALI

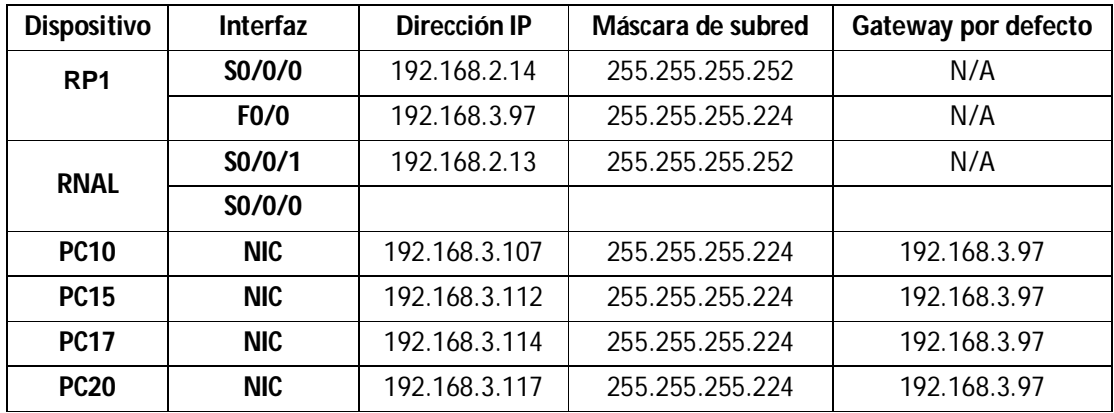

#### LAN PISO 1

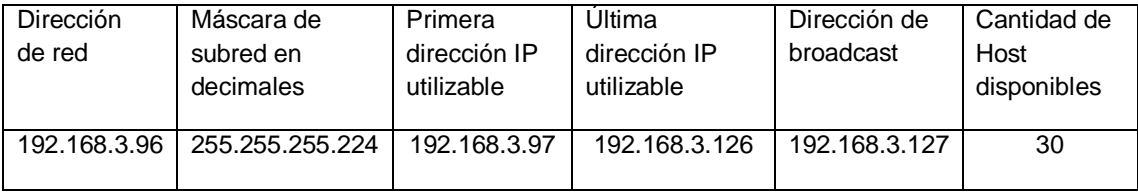

## ENLACE RNAL CALI A RP1

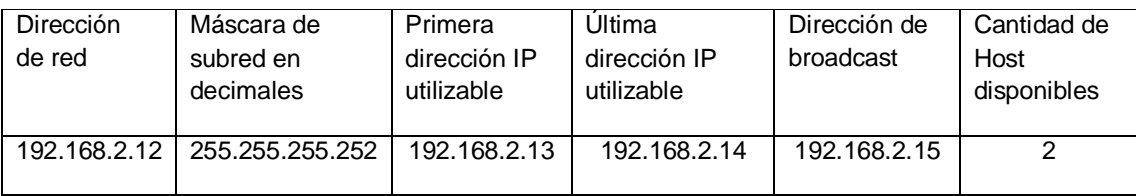

### SEDE CARTAGENA

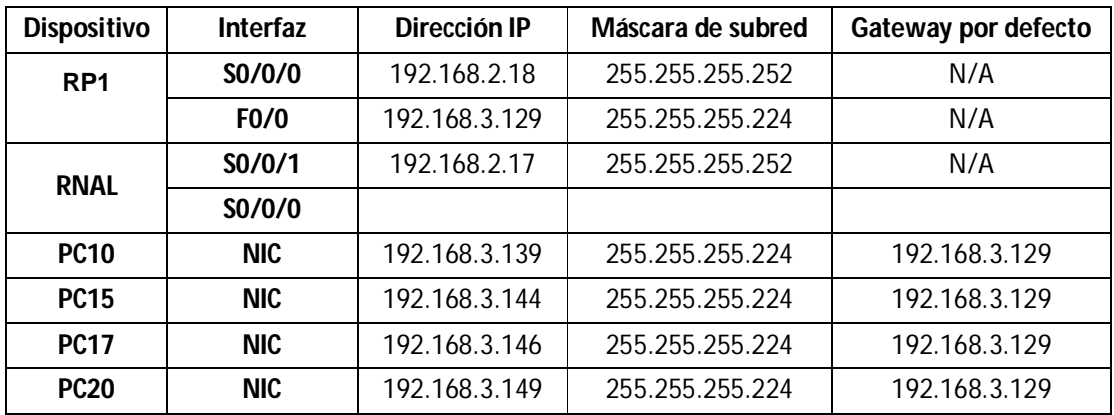

### LAN PISO 1

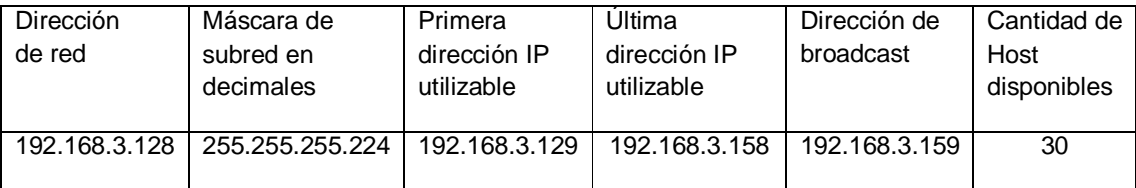

#### ENLACE RNAL CARTAGENA A RP1

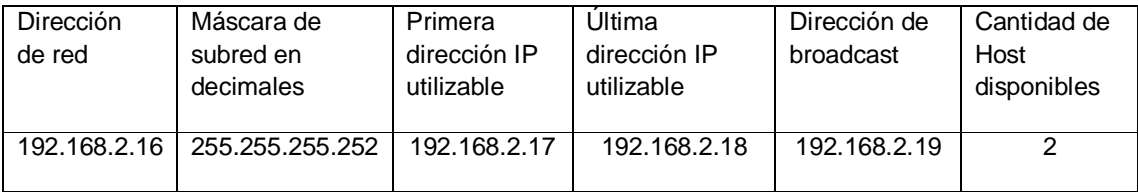

## SEDE IBAGUE

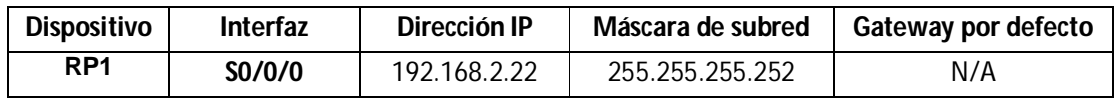

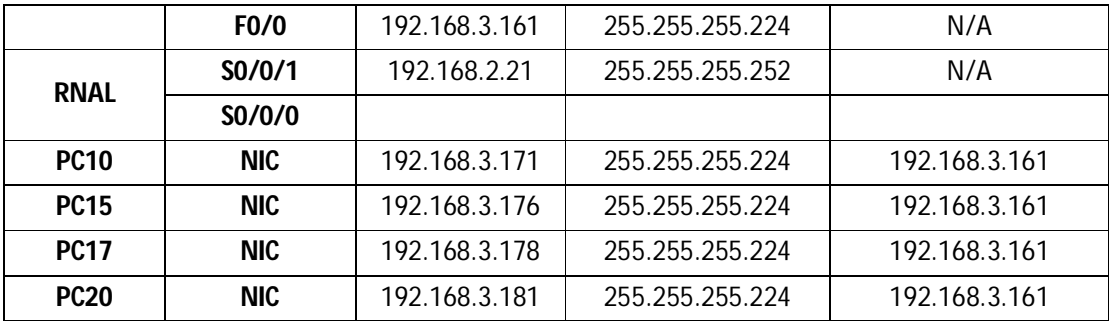

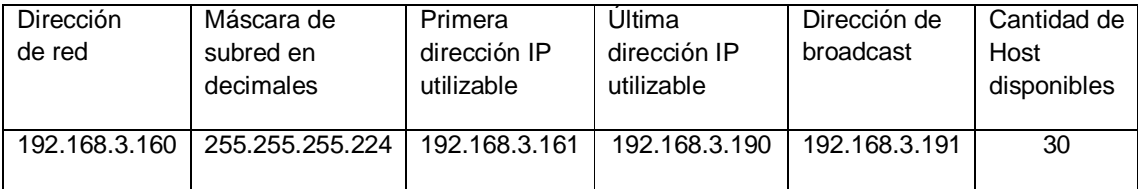

#### ENLACE RNAL IBAGUE A RP1

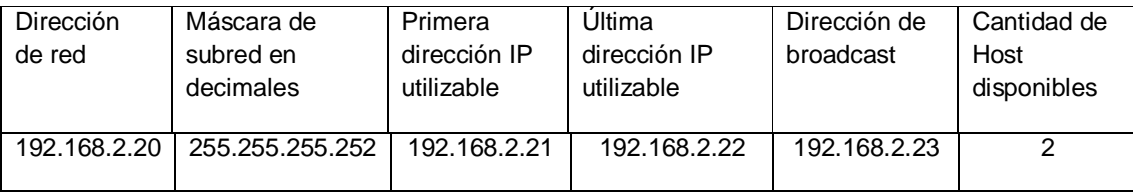

### SEDE CUCUTA

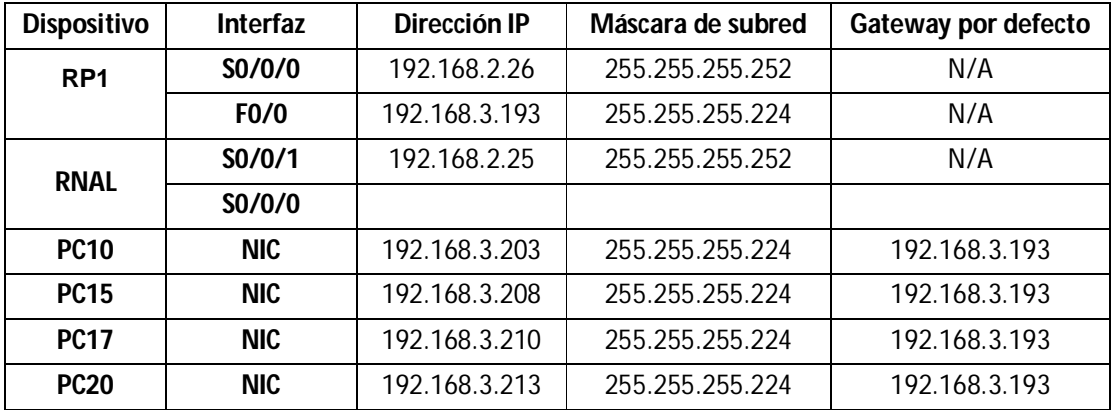

## LAN PISO 1

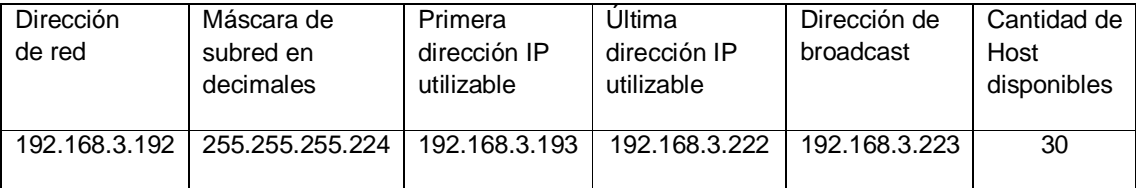

## ENLACE RNAL CUCUTA A RP1

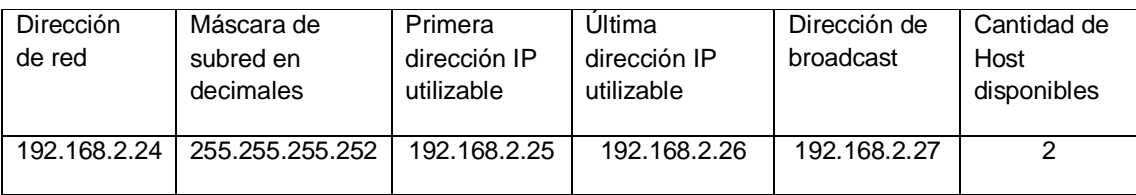

### SEDE BUCARAMANGA

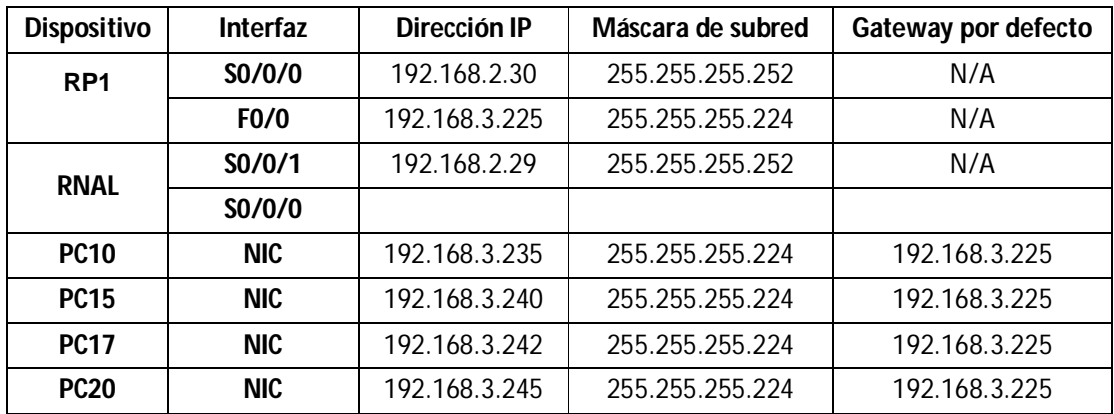

### LAN PISO 1

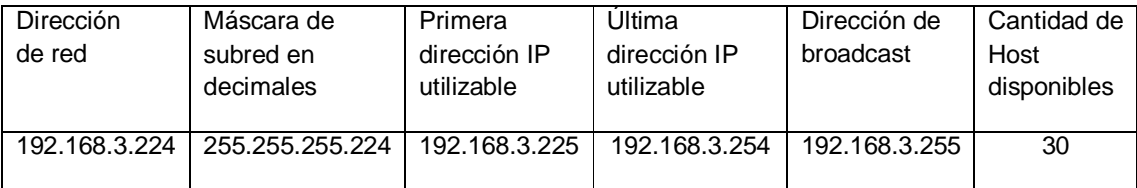

#### ENLACE RNAL BUCARAMANGA A RP1

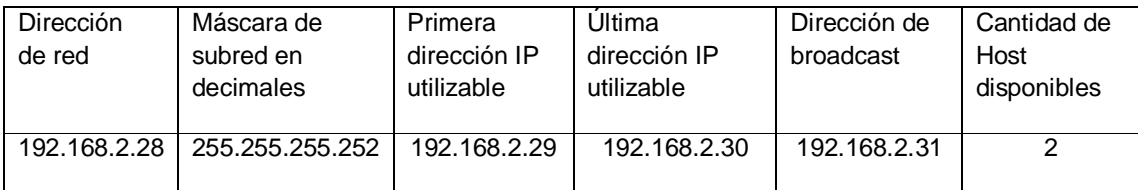

### SEDE BARRANQUILLA

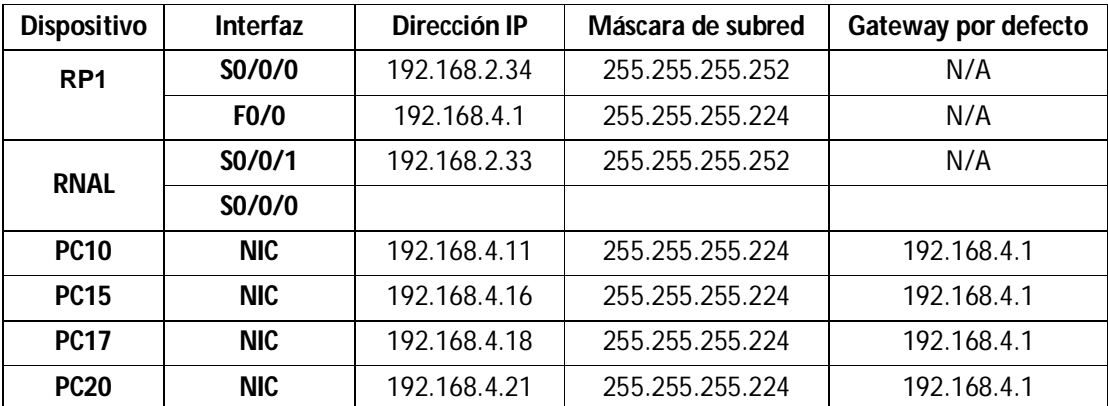

### LAN PISO 1

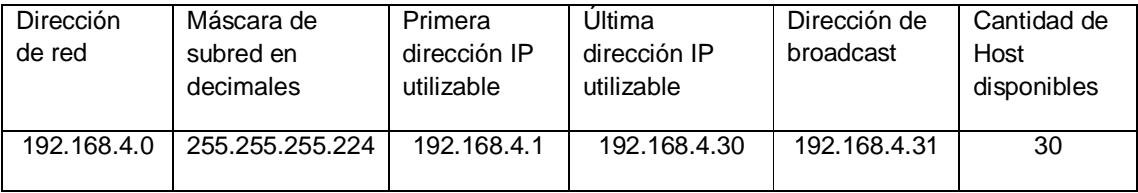

#### ENLACE RNAL BARRANQUILLA A RP1

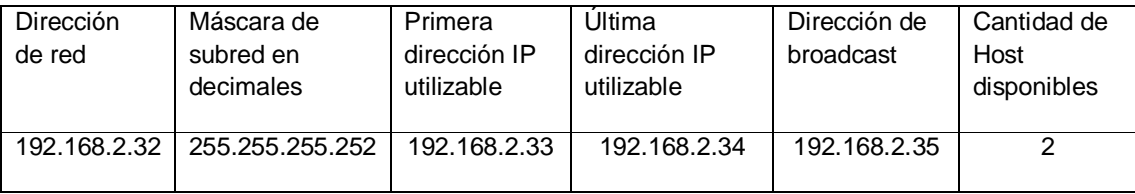

#### SEDE VILLAVICENCIO

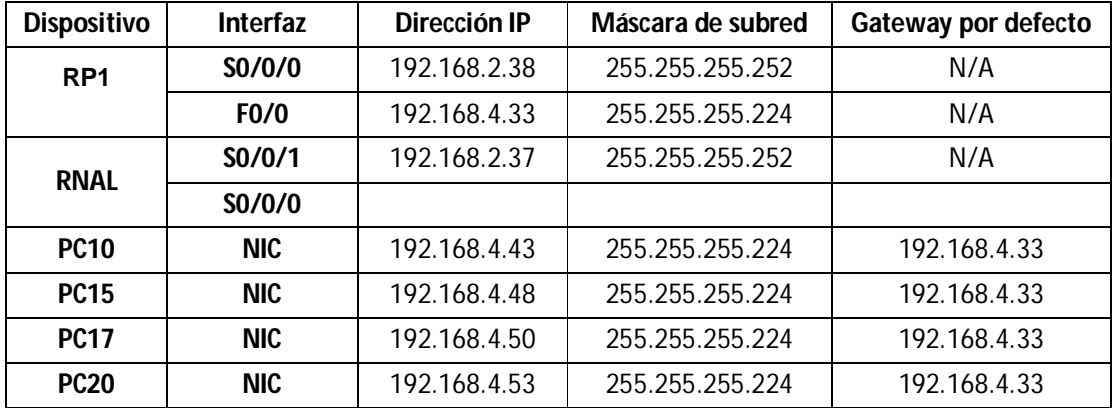

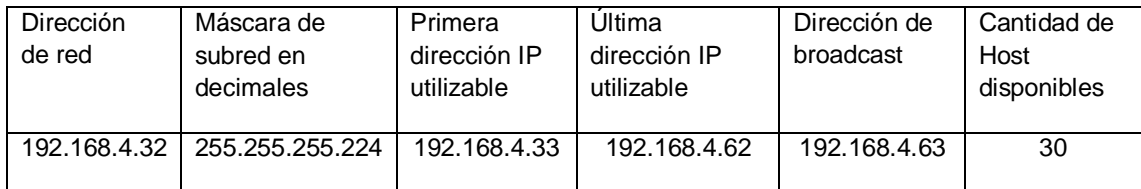

## ENLACE RNAL VILLAVICENCIO A RP1

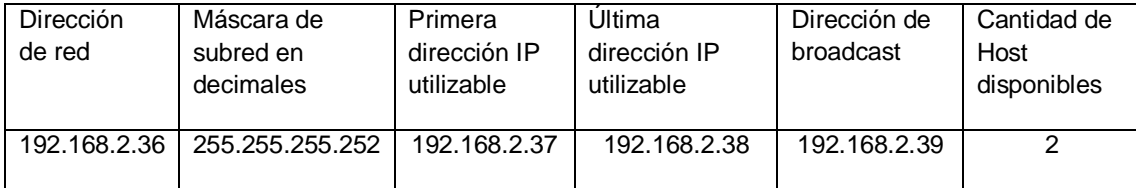

#### ENLACES NACIONALES

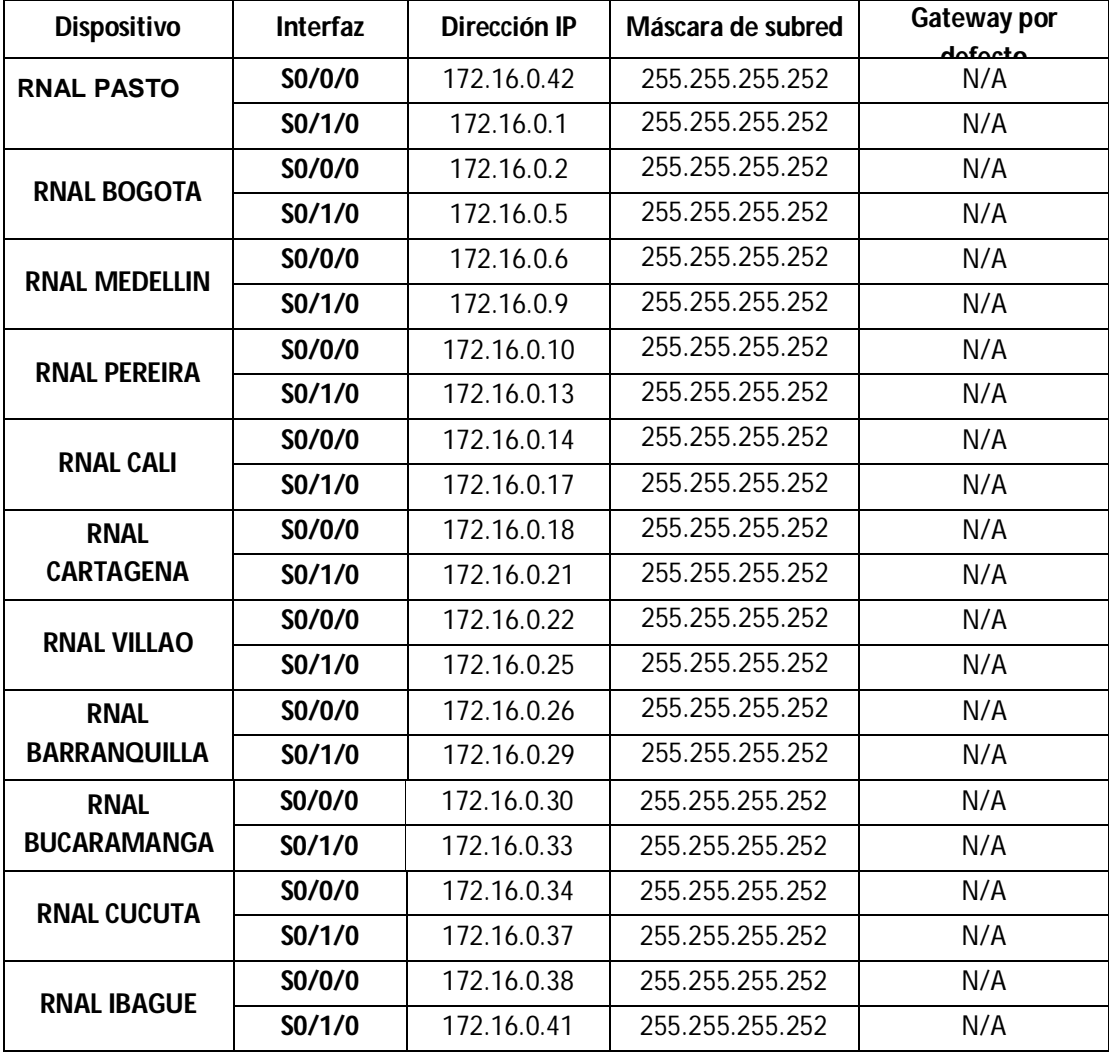

# **TOPOLOGIAS**

## **SUCURSAL**

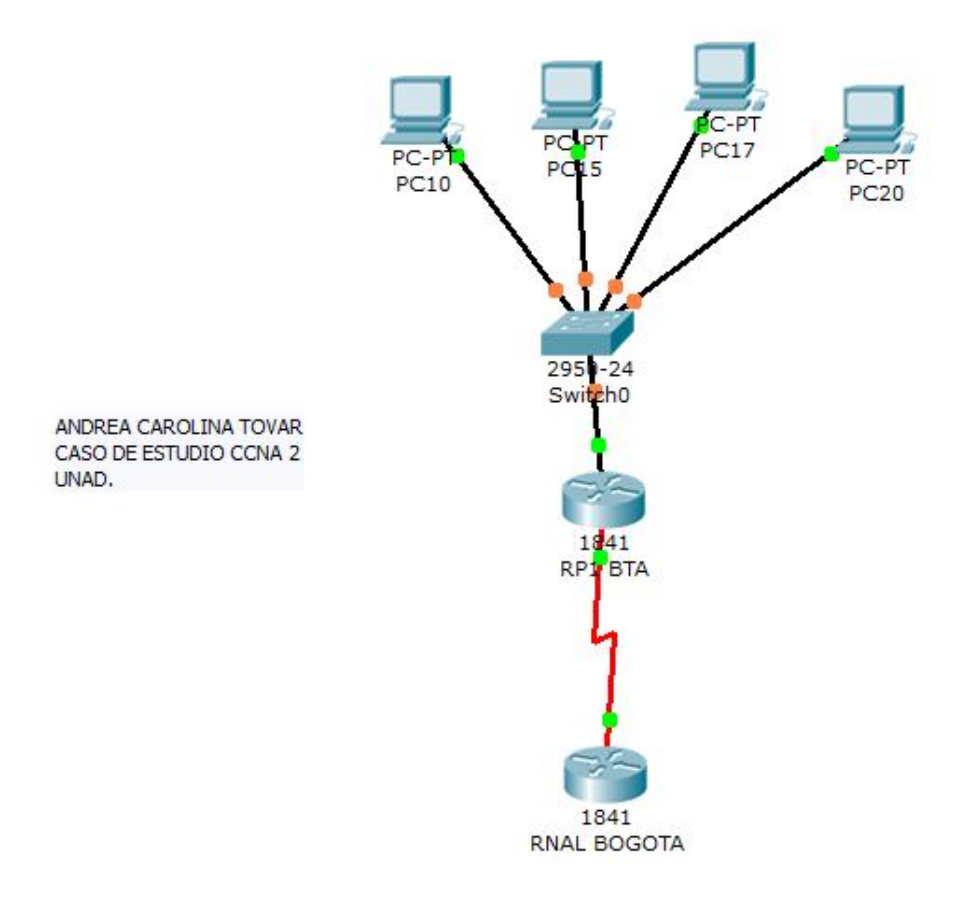

## **PRINCIPAL PASTO**

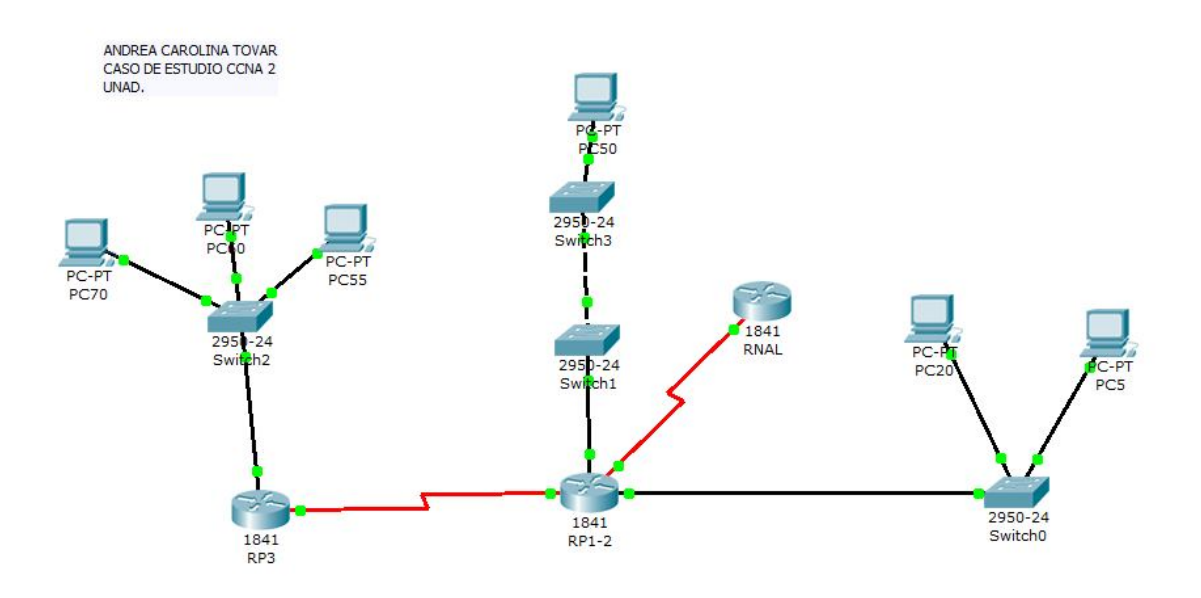

**RED TODO EL PAIS**

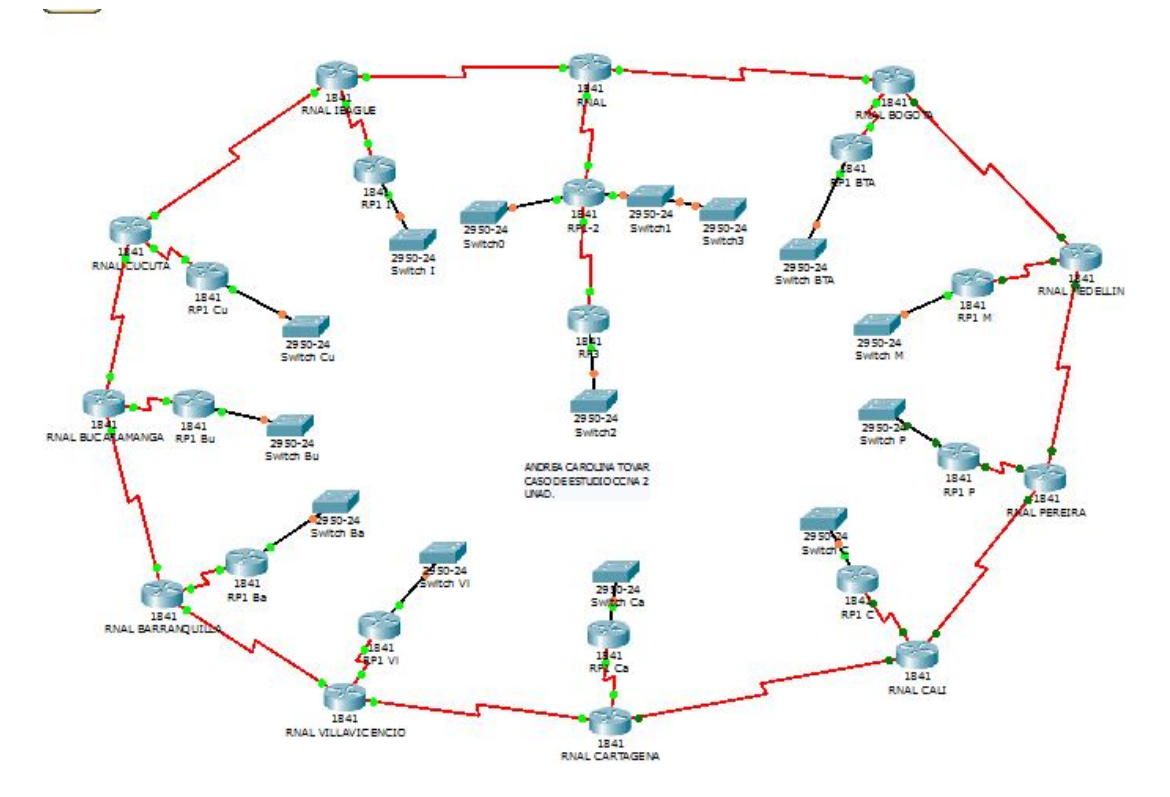

## **CONECTIVIDAD DE LA RED**

## **SEDE BOGOTA**

Al verificar la conectividad mediante comandos ping y traceroute, se evidencia que son exitosos entre todos los dispositivos de la sede Bogotá

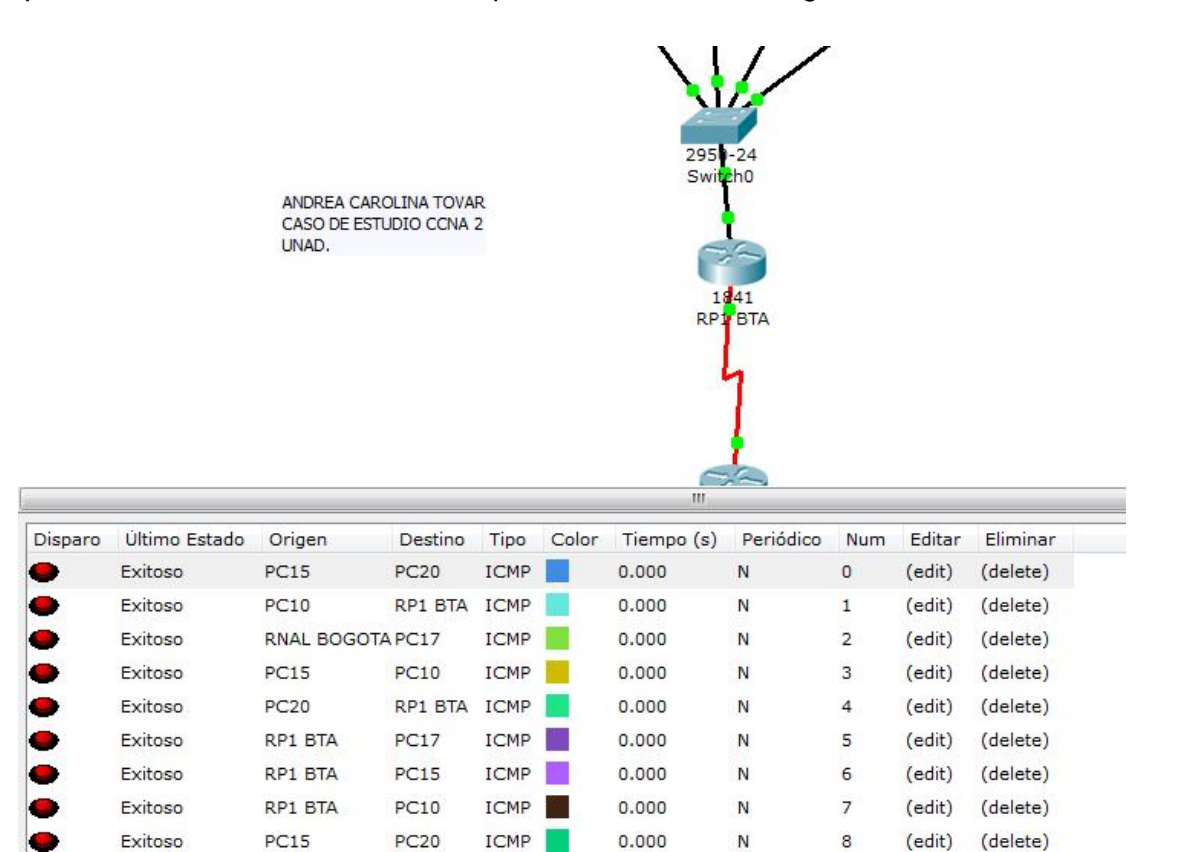

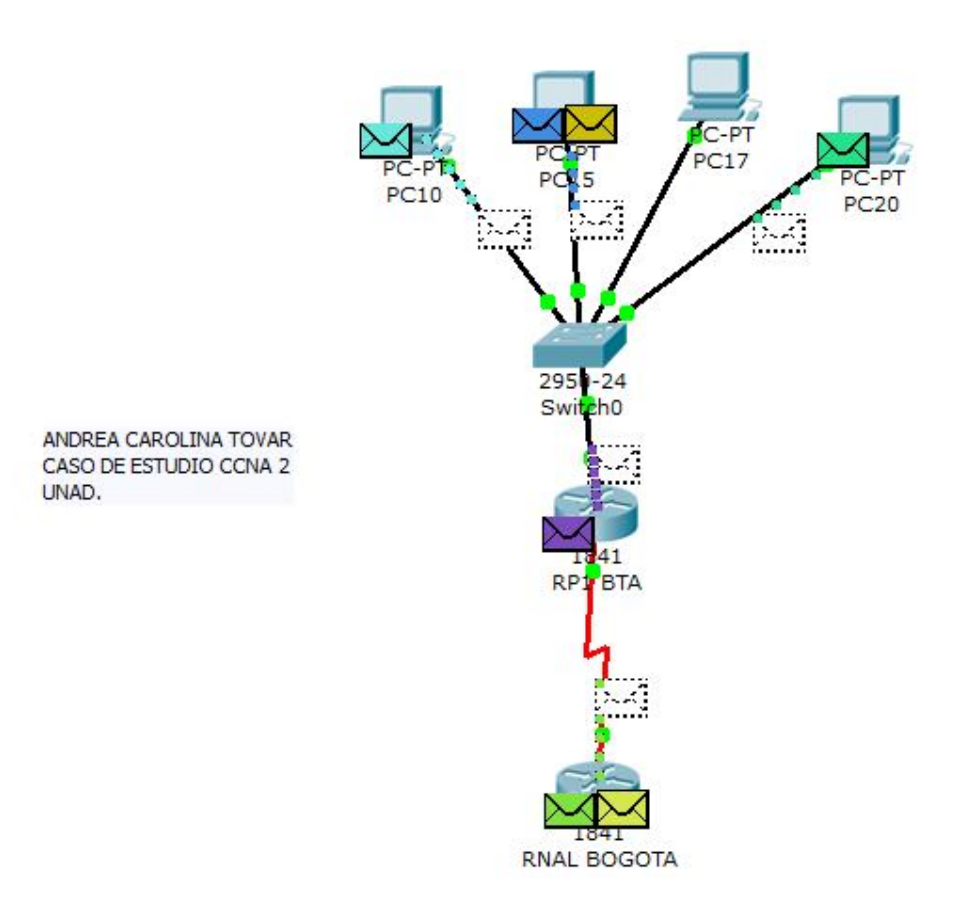

 $\ddot{\phantom{a}}$ 

## **PRINCIPAL PASTO**

Al verificar la conectividad mediante comandos ping y traceroute, se evidencia que son exitosos entre todos los dispositivos de la sede Principal.

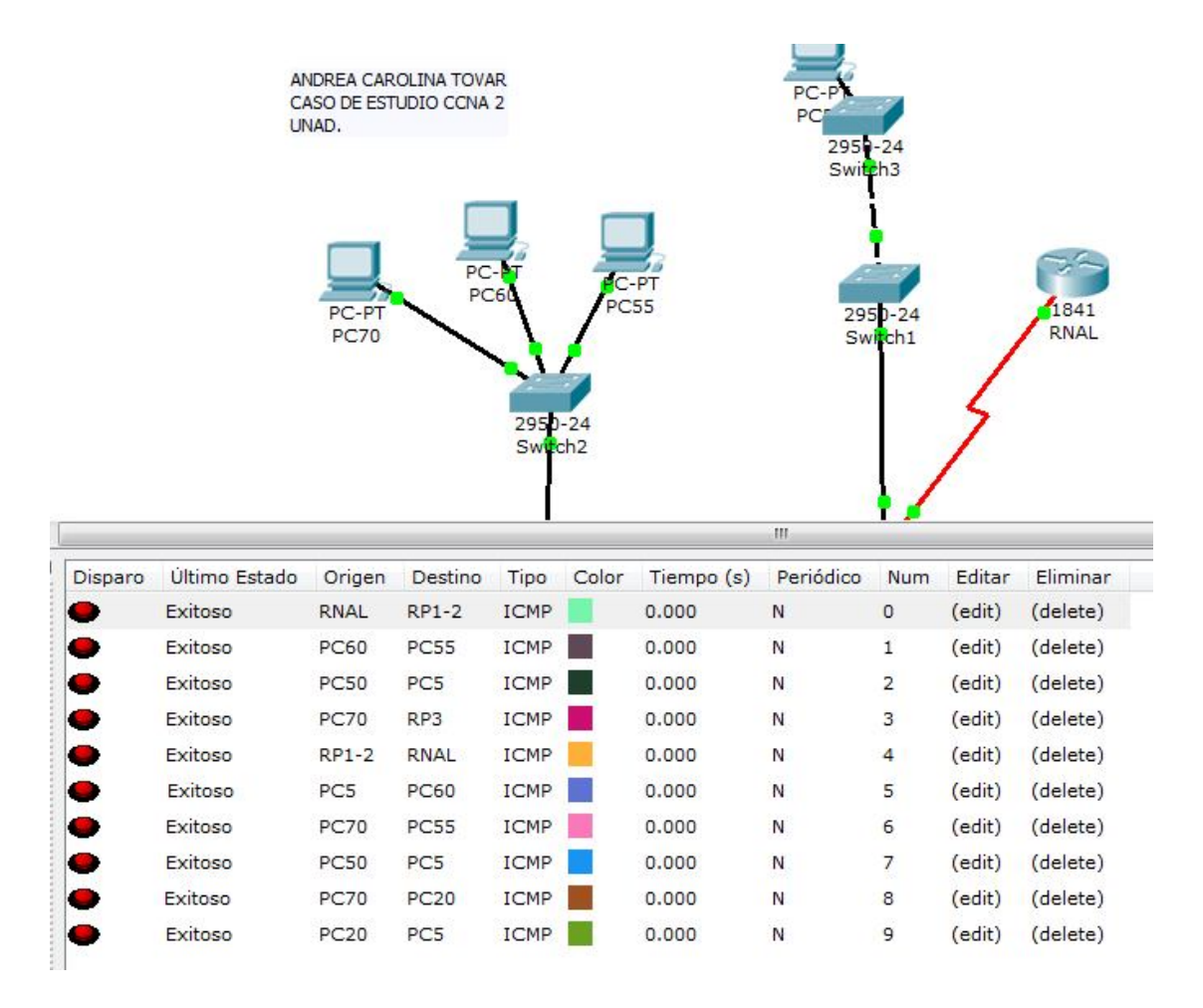

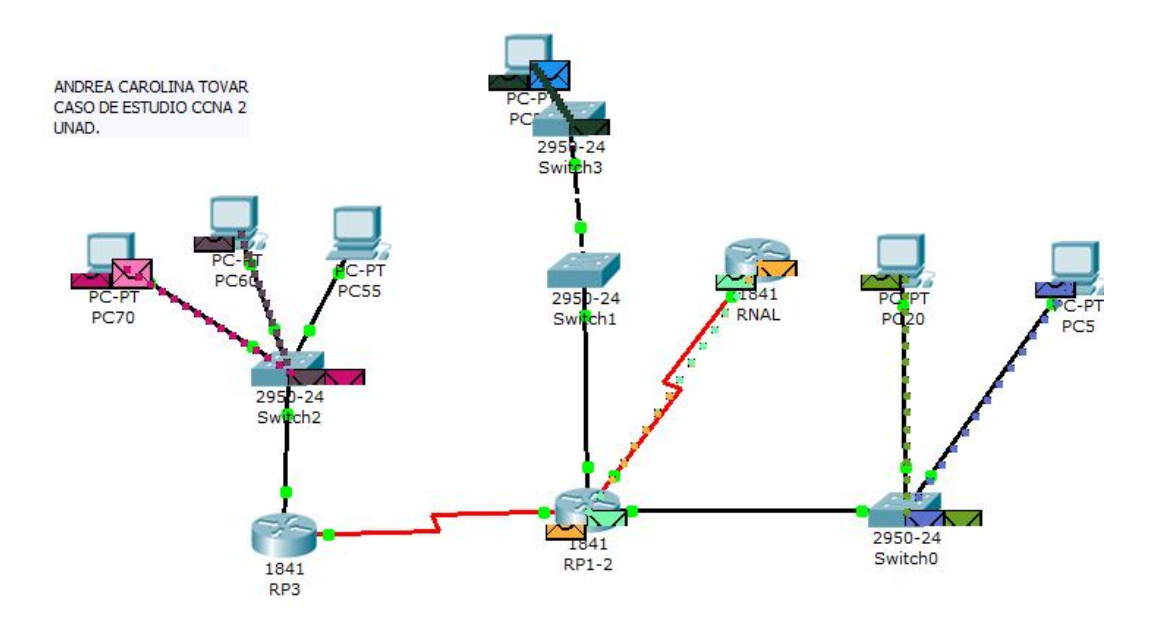

## **RED TODO EL PAIS**

Al verificar la conectividad mediante comandos ping y traceroute, se evidencia que son exitosos entre todos los dispositivos de la red.

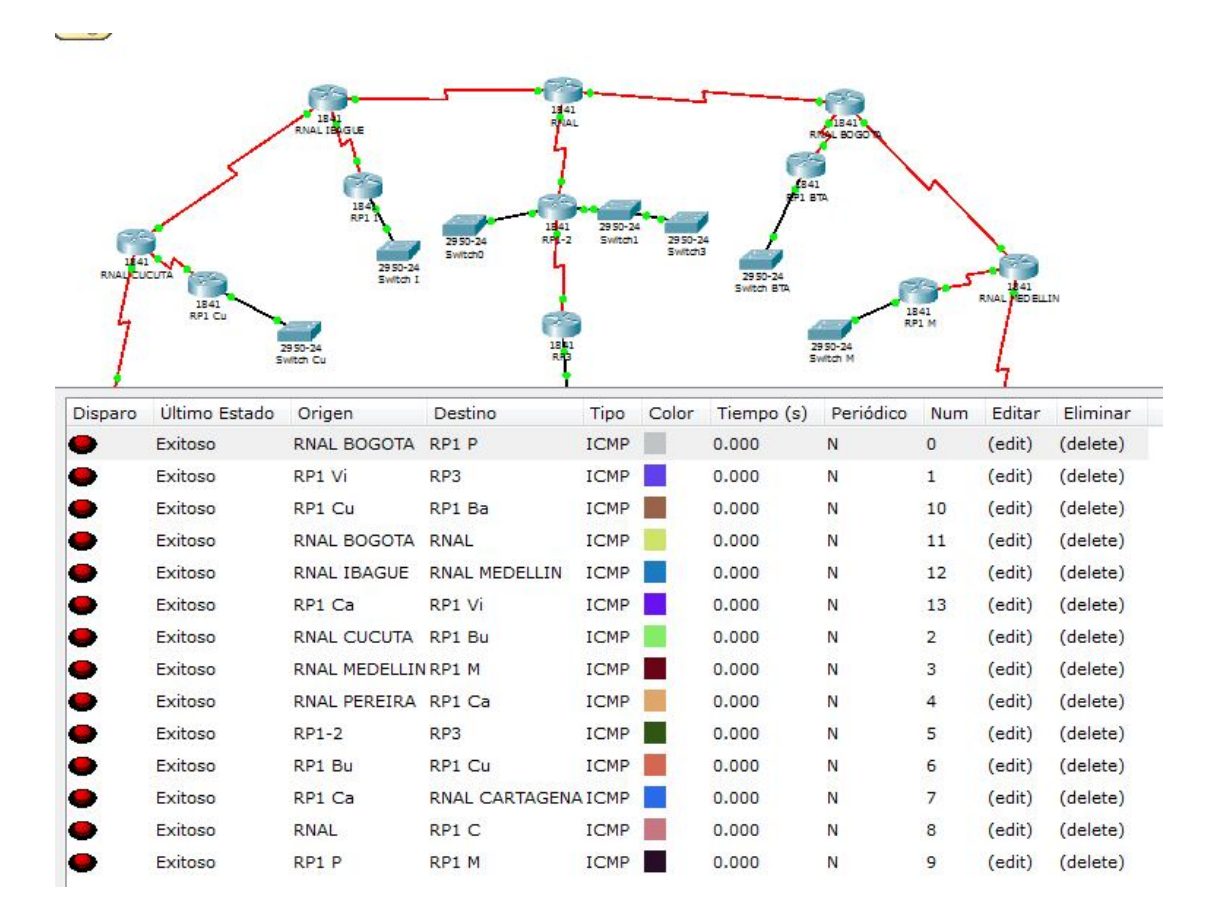

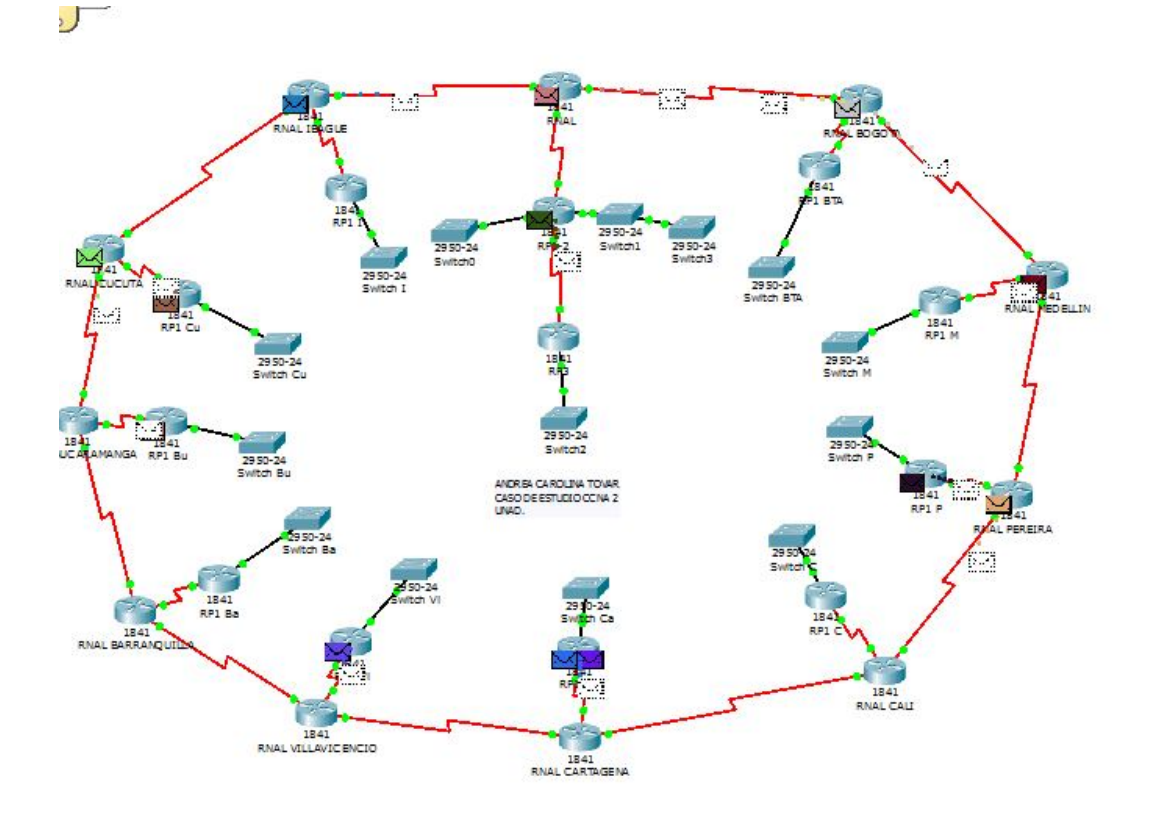

# **CONFIGURACIONES DE LAS REDES**

La documentación de las redes se anexa en bloc de notas.

### **CONCLUSIONES**

La vida constantemente está en continuos cambios, buscando alternativas que simplifiquen procesos, que satisfaga las necesidades humanas. Esto ha ocurrido con la comunicación, hoy en día resulta muy satisfactorio este logro, en donde se ve o se encuentra que las barreras físicas quedan relegadas ante las tecnologías, y es verídico que realmente nuestras vidas están centradas en la red, en la red de las comunicaciones, redes que respaldan nuestro trabajo, aprendizaje y la interacción social en general. Es de notar que actualmente las redes de computadores han ganado un terreno muy grande en el ámbito de la informática, tanto que ya se hace indispensable en toda empresa, institución educativa u hogares el uso de Internet y la conexión a servidores para poder realizar las labores diarias. Es por eso que las redes en todos sus aspectos, que contempla desde su topología física como lógica hasta aspectos muy importantes como las configuraciones, el direccionamiento, la seguridad, los controles en el envió y recepción de paquetes, la utilización de herramientas que permiten analizar el flujo de la información y que tanto nos congestiona el canal de nuestra red se han convertido en un campo de acción bastante interesante para cualquier ingeniero de sistemas.

Con el desarrollo del éste, se adquirió una visión más amplia sobre la importancia de la planificación, diseño y administración de una red, colocando a prueba nuestra capacidad para identificar medios básicos de conexión, tanto para una red local como para una red wan, la configuración de las diferentes interfaces, cableado, puertos estándar, definición de esquemas de direccionamiento con rangos de host, empleo de comandos de configuración de routers hasta las utilidades necesarias para verificar la conectividad y detectar posibles fallas.

Se adquiere cada día más conocimiento y manejo del Packet Tracer, que es una herramienta de gran importancia para la simulación de redes ya que nos permite hacer todas las configuraciones y las modelaciones al momento de instalarla y comprobar su funcionamiento.

Específicamente se puede concluir que Open Shortest Path First (OSPF) es un protocolo de enrutamiento de estado de enlace desarrollado como reemplazo del protocolo de enrutamiento por vector de distancia: RIP. RIP constituyó un protocolo de enrutamiento aceptable en los comienzos del networking y de Internet; sin embargo, su dependencia en el conteo de saltos como la única medida para elegir el mejor camino rápidamente se volvió inaceptable en redes mayores que necesitan una solución de enrutamiento más sólida. OSPF es un protocolo de enrutamiento sin clase que utiliza el concepto de áreas para realizar la escalabilidad. RFC 2328 define la métrica OSPF como un valor arbitrario llamado costo. El IOS de Cisco utiliza el ancho de banda como la métrica de costo de OSPF.

Las principales ventajas de OSPF frente a RIP son su rápida convergencia y escalabilidad a implementaciones de redes mucho mayores.

Las redes de datos cumplen una función importante en facilitar la comunicación dentro de la red humana global, admiten la forma en que vivimos, aprendemos trabajamos y jugamos. Proporcionan la plataforma para los servicios que nos permiten conectarnos, en forma local y global, con nuestra familia y amigos, como así también con nuestro trabajo e intereses. Esta plataforma respalda el uso de textos, gráficos, videos y voz. Las redes de datos y las redes humanas utilizan procedimientos similares para asegurar que la comunicación llegue al destino en forma precisa y a tiempo. Los acuerdos sobre el idioma, el contenido, la forma y el medio que los humanos generalmente usamos en forma implícita se reflejan en la red de datos. Los factores que aseguran el envío de los mensajes y la información en la red de datos son los medios de networking que conectan los dispositivos de red y los acuerdos y estándares que rigen su funcionamiento. A medida que crece la demanda para que más personas y dispositivos se comuniquen en un mundo móvil, las tecnologías de red de datos tendrán que adaptarse y desarrollarse.

Las redes convergentes, que transmiten todos los tipos de comunicación (datos, voz y video) en una infraestructura, proporcionan una oportunidad de reducir costos y ofrecer a los usuarios servicios y contenido con muchas características. Sin embargo, el diseño y la administración de redes convergentes requiere de conocimiento y habilidades de networking extensos si todos los servicios deben enviarse a los usuarios según lo esperado.

## **BIBLIOGRAFÍA**

- Módulo CCNA 1 Exploration 4
- Módulo CCNA 2 Exploration
	- o Conceptos y protocolos de enrutamiento
	- o Cisco Networking Academy
- ❖ Aspectos Básicos de Networking.
	- o Cisco Networking Academy.
	- o VESGA FERREIRA, Juan Carlos
	- o Instructor Cisco CCNA CCAI
- ❖ Introducción a Networking y uso de algunas herramientas software UNIVERSIDAD NACIONALABIERTA Y A DISTANCIA UNAD. Bogotá, 2008.
	- o RAMIREZ JAVIER, Leticia. Direccionamiento de la Red IPv.4. División Académica
- CISCO IOS COMMANDS
	- o http://www.pantz.org/software/ios/ioscommands.html
	- o PACKET TRACE
- http://cisco.netacad.net/cnams/content/templates/LibraryHome.jsp#/resource /lcms/cnams\_site/english/generic\_site\_areas/library/index\_role.html
	- o CCNA 1 Exploration Course
- Manuales de Packet Tracer.
- http://www.aprenderedes.com/?s=bdr
- www.uv.es/montanan/redes/trabajos/OSPF.doc
- http://es.debugmodeon.com/articulo/configurar-una-red-con-ospf-parte-i

#### **RESUMEN**

#### **DISEÑO, PROGRAMACION E IMPLEMENTACION DE REDES LAN Y WAN MEDIANTE LA SOLUCION DE CASOS DE ESTUDIO**

La vida constantemente está en continuos cambios, buscando alternativas que simplifiquen procesos, que satisfaga las necesidades humanas. Esto ha ocurrido con la comunicación, hoy en día resulta muy satisfactorio este logro, en donde se ve o se encuentra que las barreras físicas quedan relegadas ante las tecnologías, y es verídico que realmente nuestras vidas están centradas en la red, en la red de las comunicaciones; redes que respaldan nuestro trabajo, aprendizaje y la interacción social en general. Es de notar que actualmente las redes de computadores han ganado un terreno muy grande en el ámbito de la informática, tanto que ya se hace indispensable en toda empresa, institución educativa u hogares el uso de Internet y la conexión a servidores para poder realizar las labores diarias. Es por eso que las redes en todos sus aspectos, que contempla desde su topología física como lógica hasta aspectos muy importantes como las configuraciones, el direccionamiento, la seguridad, los controles en el envío y recepción de paquetes, la utilización de herramientas que permiten analizar el flujo de la información y que tanto nos congestiona el canal de nuestra red se han convertido en un campo de acción bastante interesante para cualquier ingeniero de sistemas.

Con el desarrollo de éste trabajo, se adquirió una visión más amplia sobre la importancia de la planificación, diseño y administración de una red, colocando a prueba nuestra capacidad para identificar medios básicos de conexión, tanto para una red local como para una red WAN, la configuración de las diferentes interfaces, cableado, puertos estándar, definición de esquemas de direccionamiento con rangos de host, empleo de comandos de configuración de routers hasta las utilidades necesarias para verificar la conectividad y detectar posibles fallas.

Se adquiere cada día más conocimiento y manejo del Packet Tracer, que es una herramienta de gran importancia para la simulación de redes ya que nos permite hacer todas las configuraciones y las modelaciones al momento de instalarla y comprobar su funcionamiento; en este trabajo de aplicación se crean tres redes en diferentes ciudades del país (Bogotá, Pasto y Bucaramanga) donde se configuran tres routers (uno en cada sede) y en estos se encuentran conectados switches de acuerdo a la distribución que se les da a los mismos (en Bogotá uno para Ingeniería y otro para RYC; en Pasto se crea uno llamado SPASTO y para la Ciudad de Bucaramanga se crean dos Biblioteca y Administración), de acuerdo a esto se determinan las subredes según los requerimientos de la red.

Es de notar que toda esa gran conectividad que proporciona el router y otros dispositivos más de redes son de gran importancia. De igual manera el sinnúmero de configuraciones que lleva consigo el funcionamiento de cada dispositivo de la red. En este sentido es de destacar que en el funcionamiento del enrutamiento intervienen muchos protocolos además de la configuración de rutas estáticas, a saber: RIPv1, RIPv2, EIGRP, OSPF, entre otros, los cuales tienen también muchas clasificaciones. Es importante resaltar que OSPF es un protocolo de enrutamiento de estado de enlace desarrollado como reemplazo del protocolo de enrutamiento por vector de distancia.
## **SUMMARY**

## **Design, programming and implementation of LAN and WAN BY THE SETTLEMENT OF CASE STUDIES**

Life is constantly changing constantly, seeking alternatives to simplify processes that meet human needs. This has come with communication today is very satisfied with this achievement, where you see or is that physical barriers are relegated to the technologies, and really is true that our lives are centered on the network, network communications, networks that support our work, learning and social interaction in general. It is noteworthy that current computer networks have gained great ground in the field of computing, so much that it is vital to any business, educational institution or households using the Internet and connecting to servers to perform the work daily. That's why the networks in all its aspects, seen from its physical and logical topology to important aspects such as configuration, routing, security, controls the sending and receiving packets, use of tools to analyze the flow of information and that we are so congested channel in our network have become a very interesting scope for any software engineer.

With the development of this work, we acquired a broader view on the importance of planning, design and network administration, putting to test our ability to identify basic means of connection, both for a local network to a WAN, the configuration of different interfaces, cabling, standard ports, defining addressing schemes with host ranges, use of router configuration commands to the necessary utilities to verify connectivity and detect failures.

It appears to be more understanding and management of Packet Tracer, which is a very important tool for the simulation of networks allowing us to do all the settings and modeling at the time of install and test it, in this job application create three networks in different cities (Bogota, Pasto and Bucaramanga) where you configure three routers (one at each site) and these switches are connected according to the distribution that gives them (one for Bogota Engineering and one for RYC, in Pasto is created one called SPASTO and Bucaramanga City creates two Library and Administration), according to the subnets that are determined according to network requirements.

It is noteworthy that all these great connectivity provided by the router and other network devices are of great importance. Similarly, the number of configurations that involves the operation of each device on the network. In this regard it is noteworthy that in the operation of routing protocols also involved many of the configuration of static routes, namely RIPv1, RIPv2, EIGRP, OSPF, among others, which also have many classifications. Importantly, OSPF routing protocol is a link state protocol developed as a replacement of distance vector routing.